# **SISTEM PENDUKUNG KEPUTUSAN PENENTUAN BUDIDAYA IKAN AIR TAWAR**

## **TUGAS AKHIR**

**Diajukan Sebagai Salah Satu Syarat Untuk Memperoleh Gelar Sarjana Jurusan Teknik Informatika**

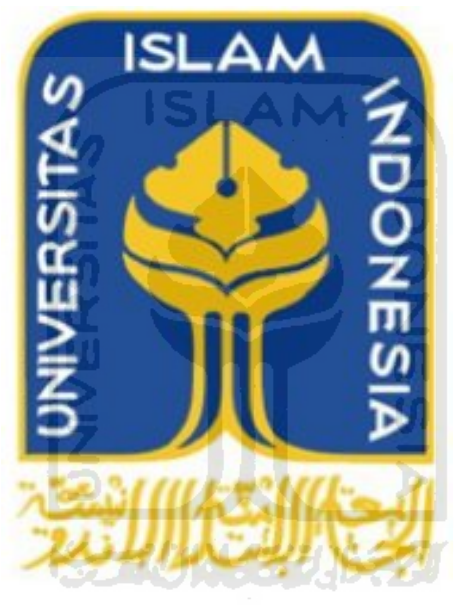

**Oleh : Nama : Rizky Indarnoto Wibowo NIM : 06 523 103**

# **JURUSAN TEKNIK INFORMATIKA FAKULTAS TEKNOLOGI INDUSTRI UNIVERSITAS ISLAM INDONESIA 2012**

# **SISTEM PENDUKUNG KEPUTUSAN PENENTUAN BUDIDAYA IKAN AIR TAWAR**

# **TUGAS AKHIR**

**Diajukan Sebagai Salah Satu Syarat Untuk Memperoleh Gelar Sarjana Jurusan Teknik Informatika**

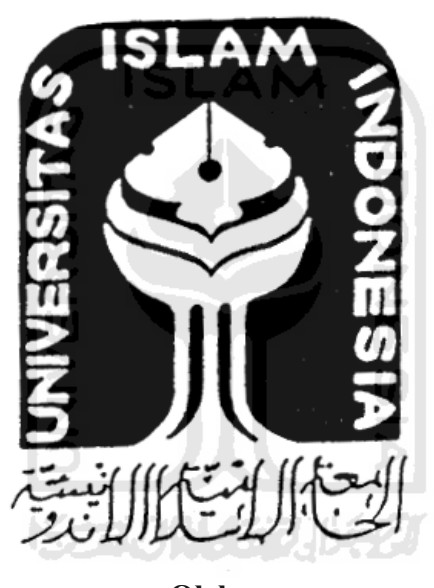

**Oleh : Nama : R. Rizky Indarnoto Wibowo NIM : 06 523 103**

# **JURUSAN TEKNIK INFORMATIKA FAKULTAS TEKNOLOGI INDUSTRI UNIVERSITAS ISLAM INDONESIA**

**2012**

# **LEMBAR PENGESAHAN PEMBIMBING**

# **PENEL ENDUNDRE NEL 0105/11.**

**SISTEM PENDUKUNG KEPUTUSAN**

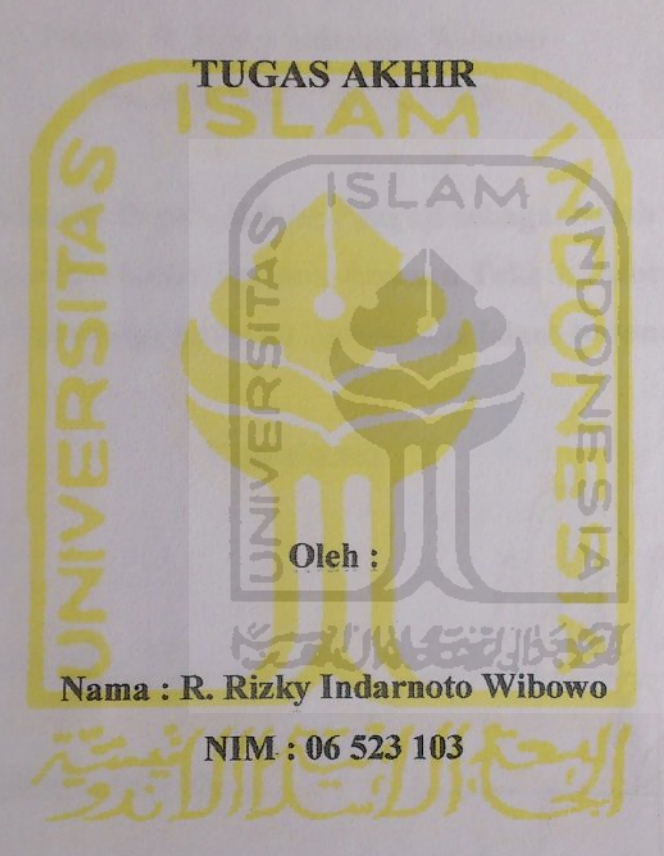

Yogyakarta, 12 April 2012

Pembimbing

**(Dr. Sri Kusumadewi, S.Si, MT)**

(Dr. Sri Kusumadewi, S.Si, MT)

## **LEMBAR PENGESAHAN PENGUJI**

# **SISTEM PENDUKUNG KEPUTUSAN** PENENTUAN BUDIDAYA IKAN AIR TAWAR **TUGAS AKHIR**

Oleh:

Nama: R. Rizky Indarnoto Wibowo

No. Mahasiswa: 06 523 103

**Telah Dipertahankan di Depan Sidang Penguji sebagai Salah Satu Syarat**

**Yogyakarta, 24 April 2012**

Telah Dipertahankan di Depan Sidang Penguji sebagai Salah Satu Syarat untuk Memperoleh Gelar Sarjana Jurusan Teknik Informatika Fakultas Teknologi Industri Universitas Islam Indonesia

Yogyakarta,

Tim Penguji,

Dr. Sri Kusumadewi, S.Si., MT. nua Rahayu, S.Kom.

Nur Wijayaning Rahayu, S.Kom. Anggota I

Lizda Iswari, ST., M.Sc. Anggota II

> Mengetahui, Ketua Jurusan Teknik Informatika Universitas Islam Indonesia

 $\mathcal{V}$ 

(Yudi prayudi, S.Si., M.Kom.)

## **LEMBAR PERNYATAAN KEASLIAN TUGAS AKHIR**

Yang bertanda tangan dibawah ini

Nama : R. Rizky Indarnoto Wibowo NIM : 06 523 103

Tugas Akhir dengan judul :

# **SISTEM PENDUKUNG KEPUTUSAN PENENTUAN BUDIDAYA IKAN AIR TAWAR**

Dengan ini saya menyatakan dengan sesungguhnya bahwa dalam tugas akhir ini adalah karya saya sendiri, baik pada program maupun pada laporan. Apabila dalam kemudian hari saya terbukti terdapat beberapa bagian bukan karya saya sendiri, baik sengaja maupun tidak disengaja, maka saya akan siap menanggung resiko apapun itu bentuknya.

Demikan pernyataan ini saya buat, semoga dapat dipergunakan sebagaimana 7001570052 mestinya.

> Yogyakarta, 24 April 2012 Yang Membuat Pernyataan

(R. Rizky Indarnoto Wibowo)

## **HALAMAN PERSEMBAHAN**

*Rasa syukur kehadirat Allah SWT atas limpahan rahmatNya, karuniaNya, keridhoanNya dan kebesaranNya.*

*Untuk Rasulullah, Nabi Muhammad SAW yang telah membimbing umatnya menuju jalan yang dikehendaki Allah SWT.*

*Untuk Bapakku R. Nugroho dan Ibuku Rini Widiastuti yang saya sangat cintai, terimakasih sekali telah memberikan tauladan, tuntunan, do'a, dukungan dan segalanya yang tidak dapat disebutkan satu persatu. Semoga segala kebaikan, pahala dan kesehatan selalu tercurah untuk mereka.*

*Untuk kakakku Dena Wahyu Kusuma Anggara dan adikku Renanto Aji Nugroho, terimakasih atas do'a, dukungannya selama ini. Semoga selalu dalam bimbinganNya, menjadi kakak dan adik yang baik, dan segala kebaikan yang selalu melekat pada jiwa.*

*Untuk seseorang yang selalu ada di sampingku Annisa Indra Lestari terimakasih atas dukungan dan do'anya selama ini.*

*Untuk keluarga besarku, terimakasih atas dukungan, do'a dan bimbingannya selama ini. Semoga segala kebaikan dan pahala selalu tercurah untuk mereka.*

*Untuk bapak dan ibu dosen, terimakasih atas tuntunan ilmunya selama duduk dalam bangku perkuliahan.*

*Untuk teman-temanku, baik dari lingkungan teknik informatika Universitas Islam Indonesia atapun luar kampus, terimakasih atas dukungan, do'a, tuntunan, pembelajaran, dan segala bantuannya. Semoga segala kebaikan selalu tercurah untuk mereka*

## **MOTTO**

"Ikutilah segala yang diturunkan kepadamu dari Tuhanmu, dan janganlah mengikuti petunjuk selain dari Allah, sedikit sekali yang kamu ingat."

(Q.S. Al A'raaf ayat 3)

"Mohonlah ampun dan bertobatlah kepada Tuhanmu, Tuhanku sungguh Maha Pemurah lagi Maha Pengasih."

(Q.S. Huud ayat 90)

"Miracle shall not come so soon" (Wahyu Nugroho)

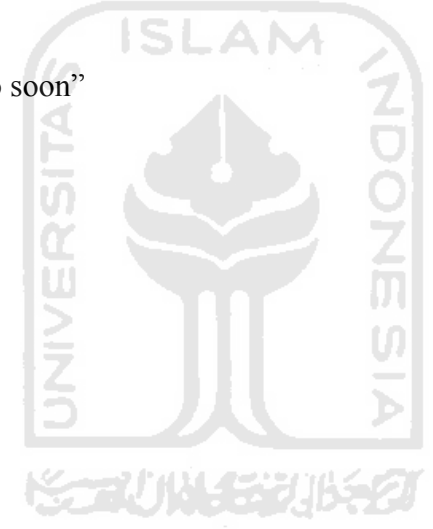

## **KATA PENGANTAR**

#### ڪيرخ 25)) 255 およし

#### *Assalamu'alaikum Warrahmatullahi Wabarakatuh,*

*Alhamdulillahi rabbil 'alamin*. Segala puji bagi Allah SWT yang telah melimpahkan rahmat, taufiq dan hidayahNya, sehingga penulis dapat menyelesaikan tugas akhir ini dengan sebagaimana mestinya sebagai salah satu syarat untuk memperoleh gelar sarjana Teknik Informatika pada Universitas Islam Indonesia.

Penulis menyadari sepenuhnya bahwa masih terdapat kekurangan dan kelemahan pada penyusunan laporan tugas akhir ini. Oleh sebab itu saran dan kritik yang membangun senantiasa diharapkan datang dari para pembaca agar penulis dapat lebih baik lagi di masa yang akan datang.

Penyusunan laporan tugas akhir ini tidak terlepas dari dukungan, bimbingan, bantuan dari banyak pihak, untuk itu penyusun memberikan ucapan terimakasih yang sebesar-besarnya kepada:

- 1. Allah SWT yang telah melimpahkan rahmat dan karunianya.
- 2. Kedua orang tua tercinta, R. Nugroho dan Rini Widiastuti, kakakku Denna Wahyu beserta adikku Renanto Aji, sebuah keluarga dan partner yang selalu mendo'akan, mendukung dan membimbing. Terimakasih sekali.
- 3. Seluruh anggota keluarga besarku, yang mendukung, memotivasi, mendo'akan dan membimbing.
- 4. Annisa Indra Lestari yang telah menjadi bagian hidupku, terima kasih atas doa, motivasi baik dari dalam maupun luar dan perhatiannya terutama untuk menyelesaikan tugas akhir ini.
- 5. Bapak Ir. Gumbolo HS., M.Sc., selaku dekan Fakultas Teknologi Industri Universitas Islam Indonesia.
- 6. Bapak Yudi Prayudi, S.Si., M.Kom., selaku Ketua Jurusan Teknik Informatika Universitas Islam Indonesia.
- 7. Ibu Dr. Hj. Sri Kusumadewi, S.Si., M.T. selaku dosen pembimbing tunggal. Terimakasih sekali atas waktu, bimbingan, ilmu, kemudahan serta kesabaran ketika selama menjadi mahasiswa bimbingan beliau.
- 8. Dosen pengajar di Teknik Informatika UII yang telah memberikan banyak ilmu selama duduk dibangku perkuliahan, serta para karyawan di Fakultas Teknologi Industri yang telah membantu dalam pelayanan.
- 9. Sahabat-sahabatku, Jajank, Iam, Ilham, Putra, Dito dan Fiqri atas dukungan, pertukaran pikiran, bantuan dan motivasi sehingga dapat menuntaskan tugas akhir hingga akhirnya.
- 10. Teman-teman teknik informatika angkatan 2006, terimakasih atas dukungan serta pembelajaran secara nyata yang dapat berguna hingga kelak nantinya.
- 11. Teman-teman, saudara-saudara dan segala pihak yang tidak dapat disebutkan satu persatu sejak awal, proses hingga akhir penyusunan tugas akhir ini. Terimakasih sedalam-dalamnya.

Semoga amal dan kebaikan yang telah diberikan, mendapatkan balasan dari Allah SWT. Amiin.

Penulis berharap semoga tugas akhir ini dapat bermanfaat bagi semua orang dan juga bagi penulis. Semoga Allah SWT selalu memberikan rahmat dan hidayahNya kepada kita semua. Amin.

*Wassalamu'alaikum Warrahmatullahi Wabarakatuh*

Yogyakarta,

Penulis

#### **SARI**

Sektor perikanan budidaya ikan air tawar memiliki potensi untuk dikembangkan, akan tetapi pembudidayaan ikan air tawar ini mengalami adanya kendala yang menjadikan kurang optimalnya produktifitas dan salahnya penerapan dalam pembudidayaannya. Sistem pendukung keputusan penentuan jenis ikan air tawar ini salah satu aplikasi teknologi komputer yang mampu memberikan rekomendasi kepada user dalam memilih alternatif jenis ikan air tawar berdasarkan kriteria-kriteria yang telah ditentukan.

*Multi Criteria Decision Making* adalah salah satu metode yang bisa membantu pengambil keputusan dalam melakukan pengambilan keputusan terhadap beberapa alternatif keputusan yang harus diambil dengan beberapa kriteria yang akan menjadi bahan pertimbangan.

Penentuan Budidaya Ikan Air Tawar dengan metode *Multi Criteria Decision Making* yaitu menentukan jenis ikan air tawar untuk budidaya berdasarkan tingkat kepentingan dari tiap kriteria yang dipilih oleh *user*, dalam hal ini terdapat 5 kriteria yaitu harga bibit, kedalaman kolam, kualitas air, pH air, dan suhu air. Kemudian sistem akan menampilkan hasil keluaran berupa rekomendasi jenis ikan air tawar yang tepat.

Dengan adanya sistem ini, *user* mendapatkan rekomendasi jenis ikan air tawar yang tepat berdasarkan kriteria-kriteria yang yang telah ditentukan. Dan juga *user member* dapat menggunakan fasilitas konsultasi untuk dapat berkonsultasi dengan *admin* seputar masalah ikan air tawar.

Kata Kunci : *Multi Criteria Decision Making, Ikan Air Tawar*

# **DAFTAR ISI**

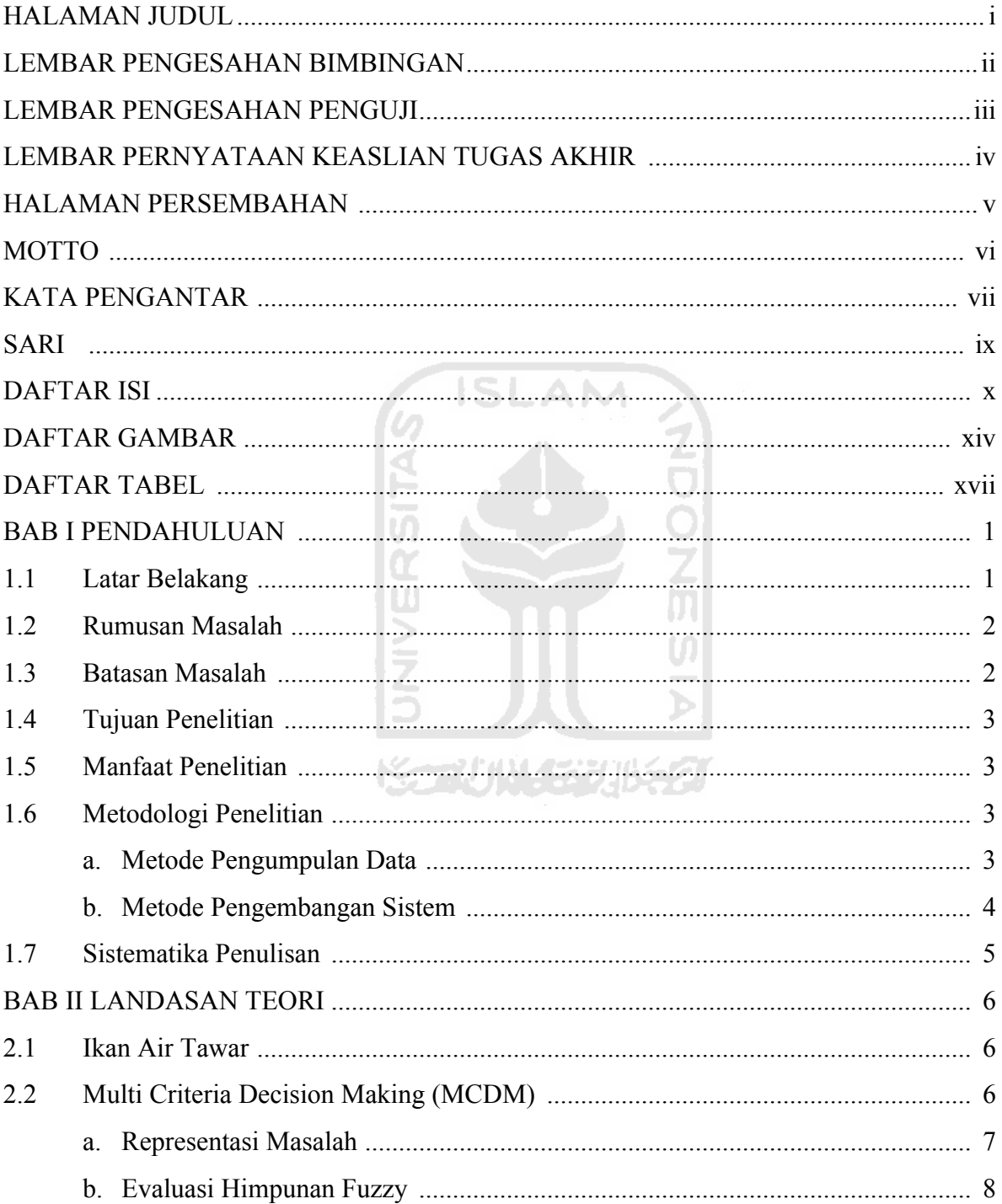

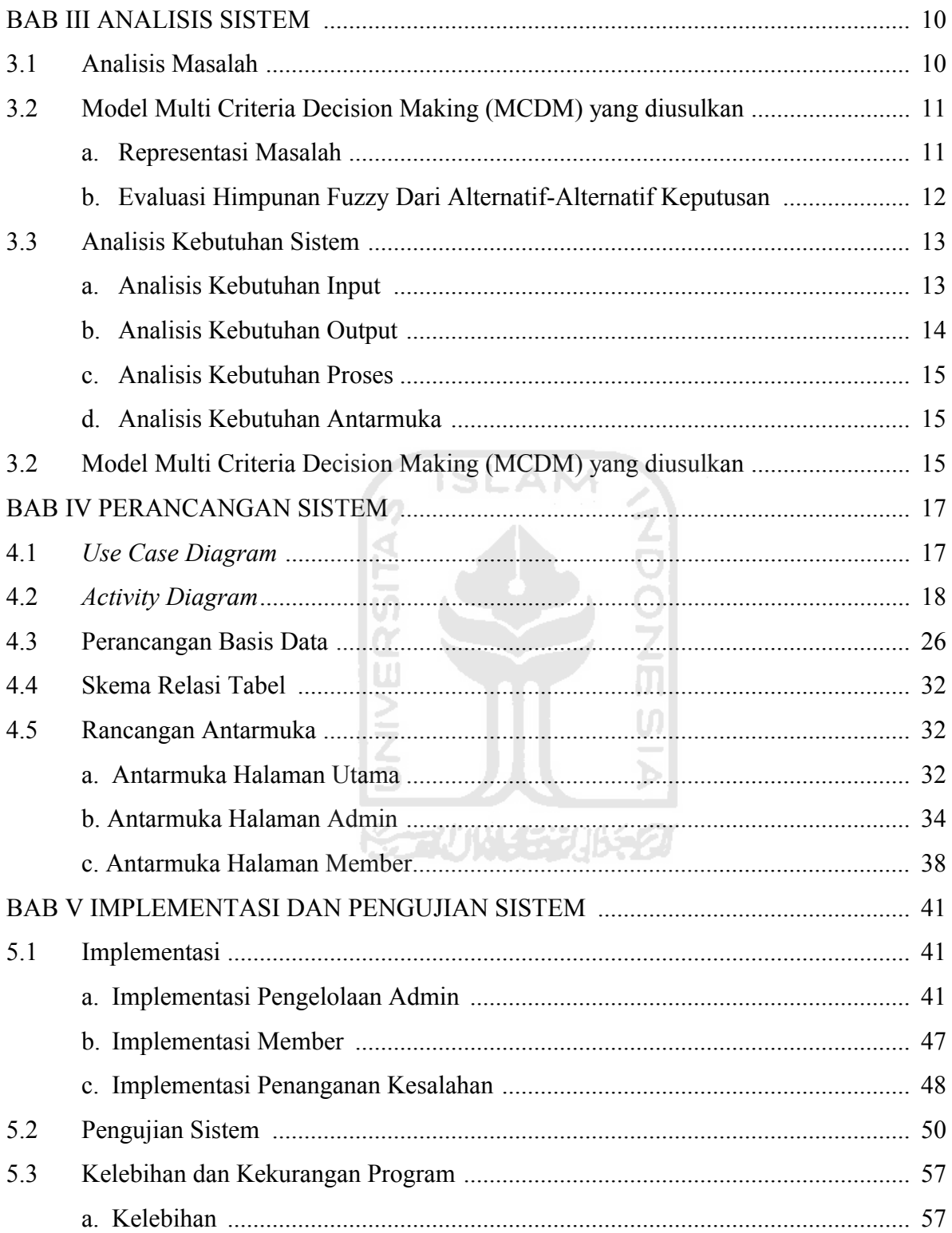

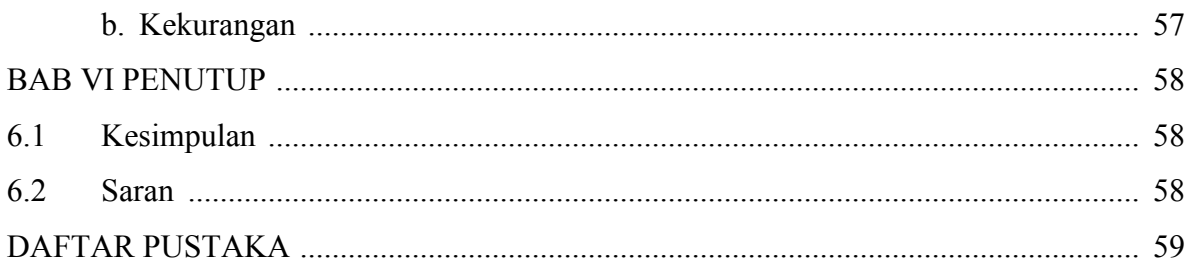

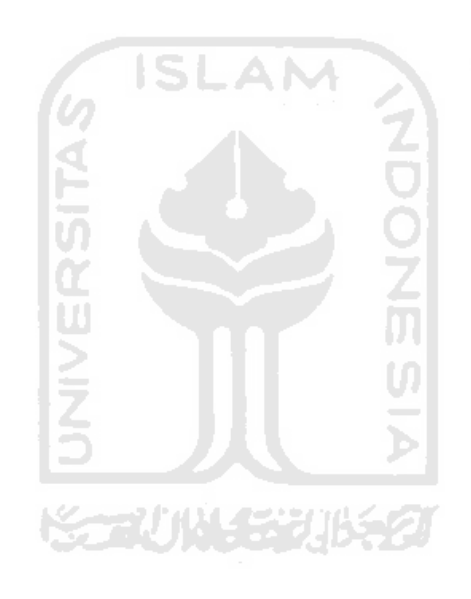

# **DAFTAR GAMBAR**

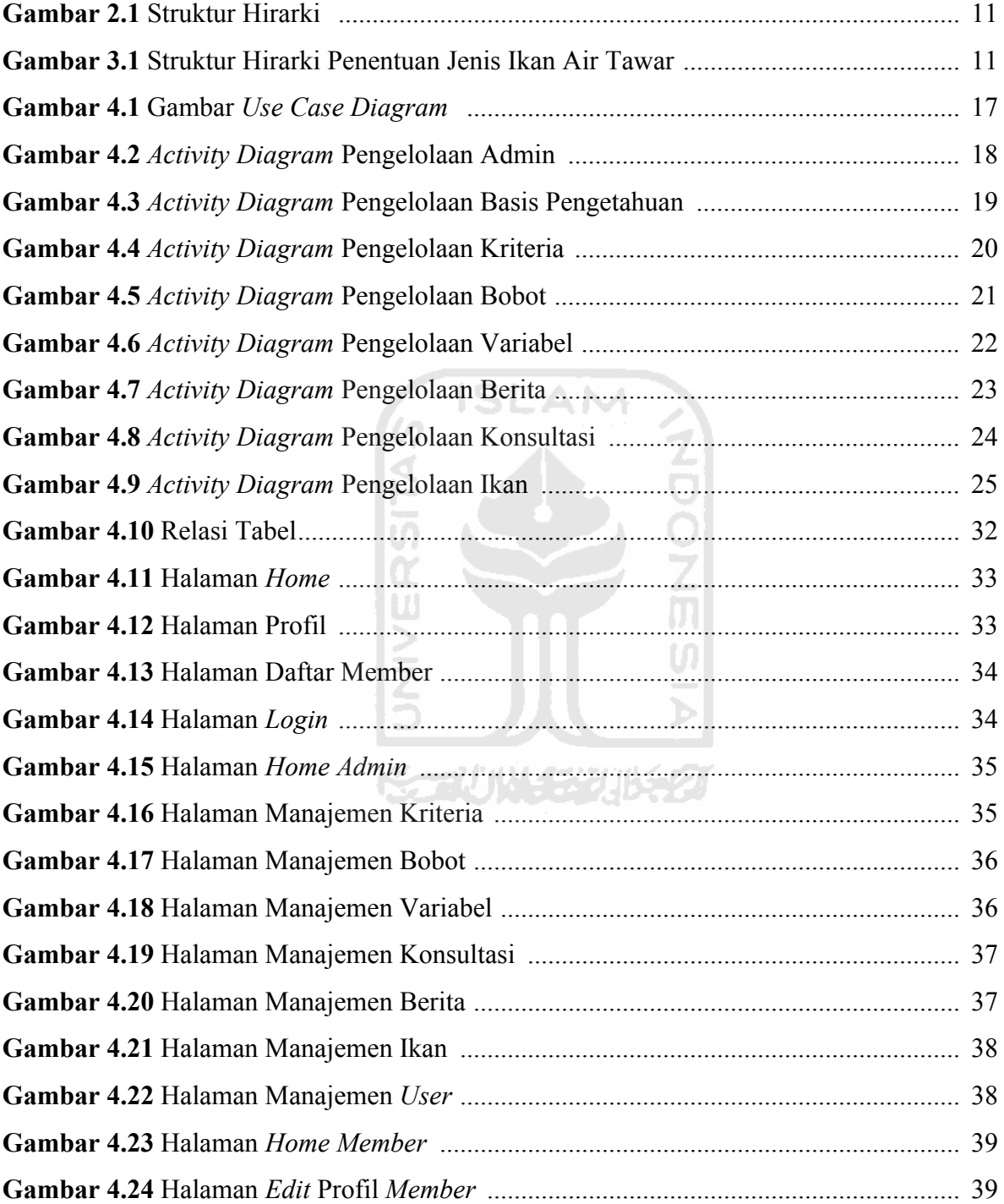

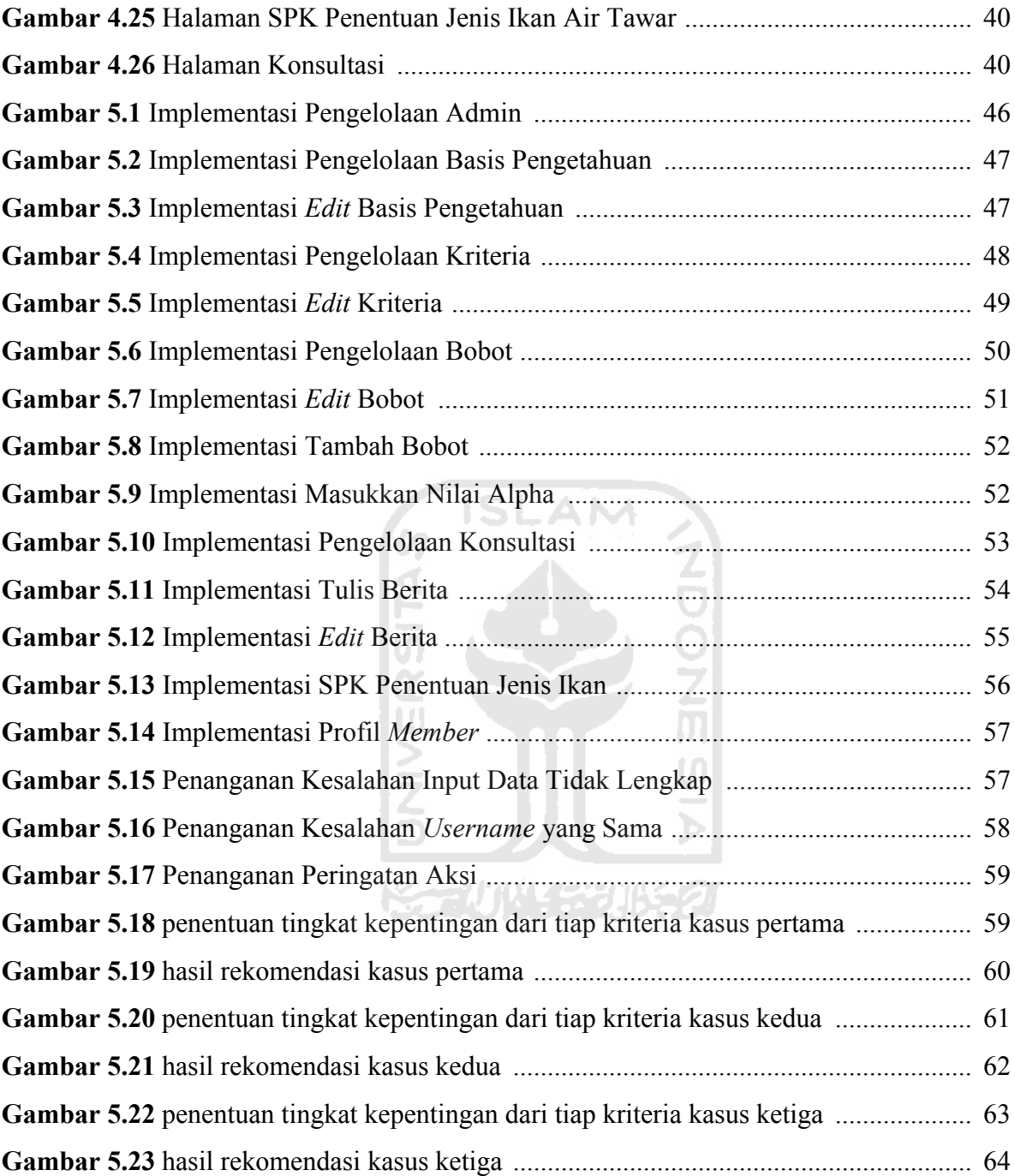

# **DAFTAR TABEL**

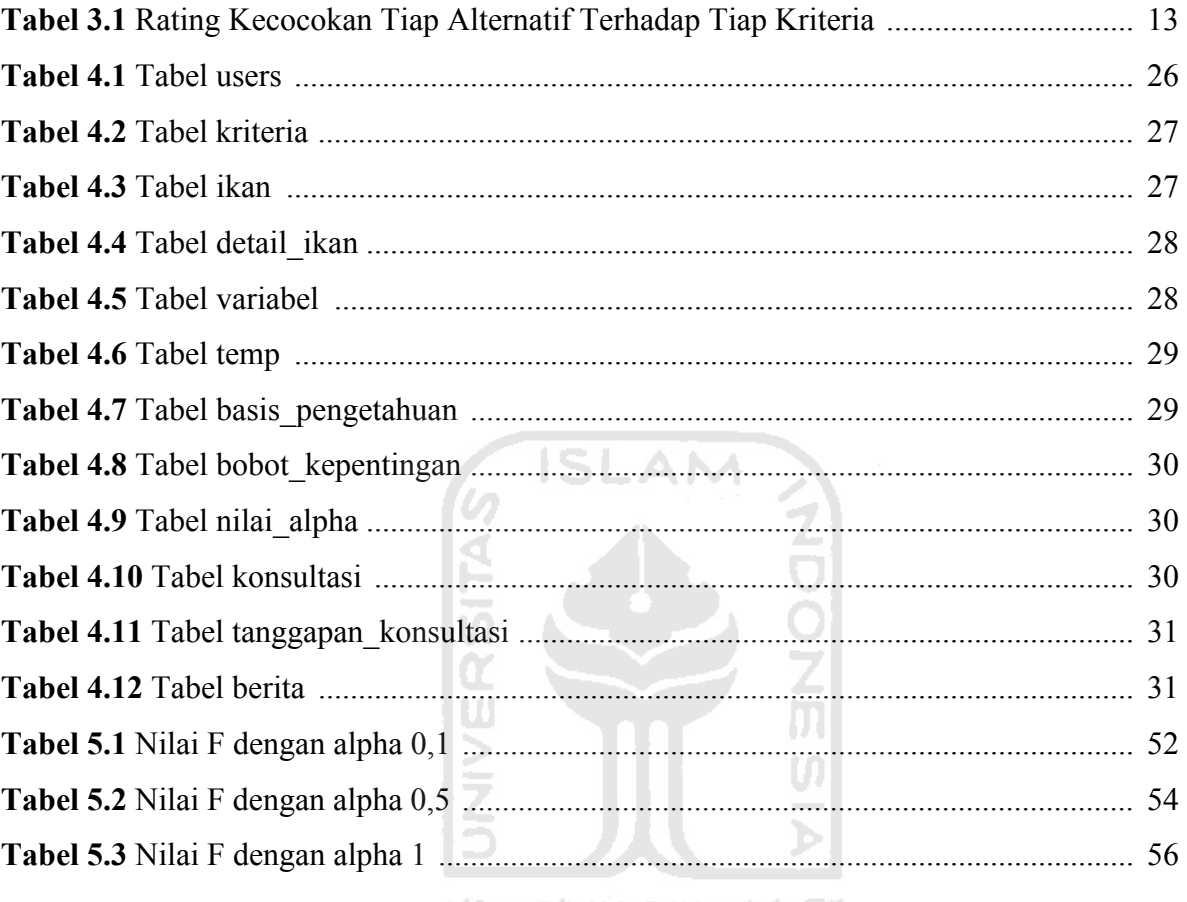

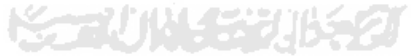

#### **BAB I**

#### **PENDAHULUAN**

#### **1.1 Latar Belakang**

Indonesia merupakan negara kepulauan terbesar di dunia dengan panjang garis pantai lebih dari 81.000 km serta lebih dari 17.508 pulau dan luas laut sekitar 3,1 juta km2 sehingga wilayah pesisir dan lautan Indonesia dikenal sebagai negara dengan kekayaan dan keanekaragaman hayati laut terbesar di dunia (van der Kroef, *et. al.,* 2010: 166). Indonesia sebagai negara kepulauan yang mandiri dan kuat. Laut dan pulau-pulau di sekitarnya yang akan menjadi kekuatan dari pembangunan nasional itu sendiri.

Tidak selamanya sektor perikanan laut dapat menjadi sumber daerah. Terkadang ada saat tertentu pasti akan terjadi penurunan hasil laut yang dikarenakan kondisi cuaca yang tidak mendukung para nelayan untuk mendapatkan hasil tangkapan berupa hasil laut khususnya ikan. Mengingat sektor perikanan menjadi salah satu faktor unggulan di negeri ini, maka akan sangat tepat jika pemerintah mulai memberi perhatian yang lebih pada sektor perikanan darat.

Sektor perikanan budidaya ikan air tawar memiliki potensi untuk dikembangkan melalui ekstensifikasi maupun intensifikasi. Akan tetapi, pembudidayaan ikan air tawar ini mengalami adanya kendala yang menjadikan kurang optimalnya produktifitas dan salahnya penerapan dalam pembudidayaannya. Selain itu juga kurang adanya penyuluhan-penyuluhan yang dilakukan pemerintah mengenai tekhnik dan tata caranya, sehingga menjadikan pembudidayaan ikan air tawar ini belum sepenuhnya diperoleh manfaat secara maksimal bagi pembudidayaan ikan air tawar tersebut, peternak dan konsumen ikan air tawar. Adapun yang menjadi kendalanya mencakup beberapa faktor, yaitu: kualitas air, keasaman air (pH), kedalaman kolam, suhu air dan ketinggian tanah.

Untuk itu dibutuhkan sebuah sistem pendukung keputusan yang membantu pembudidaya dalam memutuskan jenis ikan air tawar yang sesuai untuk dibudidayakan. Sistem pemilihan jenis ikan air tawar ini mengimplementasi fuzzy MCDM (*Multi Criteria Decision Making*). *Multi Criteria Decision Making* adalah salah satu metode fuzzy yang dapat membantu mengambil keputusan dari beberapa kriteria yang menjadi acuan atau pertimbangan untuk dapat menentukan keputusan terhadap beberapa alternatif keputusan yang dapat diambil oleh pengambil keputusan.

#### **1.2 Rumusan Masalah**

Berdasarkan latar belakang masalah tersebut maka di dapat suatu rumusan yaitu sebagai berikut:

- 1. Perlu adanya suatu sistem yang memberikan informasi mengenai budidaya ikan air tawar.
- 2. Bagaimana membangun sebuah website yang dijadikan sebagai referensi (acuan) untuk pemula dalam memulai suatu usaha budidaya ikan air tawar.

コリルリン シルチク

#### **1.3 Batasan Masalah**

Agar penelitian yang dilakukan lebih terfokus pada pembangunan sistem maka diperlukan beberapa batasan masalah, antara lain sebagai berikut:

- a. Hanya pendukung keputusan untuk dapat memilih jenis ikan air tawar untuk budidaya, meliputi ikan lele, ikan gurame, ikan mas, ikan nila, ikan bawal, ikan mujair, ikan patin, ikan bandeng, dan ikan mas.
- b. Tidak termasuk tata cara dan teknik membudidayakan ikan.

#### **1.4 Tujuan Penelitian**

Penelitian yang dilakukan bertujuan untuk membangun sistem pendukung keputusan yang dapat membantu user dalam menentukan jenis ikan air tawar yang tepat untuk budidaya.

#### **1.5 Manfaat Penelitian**

Dengan adanya penelitian yang dilakukan ini diharapkan dapat memberi manfaat antara lain:

- 1. Memberikan informasi tentang apa saja yang dibutuhkan dalam budidaya ikan air tawar.
- 2. Dengan adanya sistem ini diharapkan dapat membantu dalam mengambil keputusan dalam menentukan jenis ikan yang sesuai dengan kriteria yang ada.

#### **1.6 Metodologi Penelitian**

Metodologi yang digunakan dalam penelitian ini meliputi metode pengumpulan bahan atau data pengembangan sistem.

## **a. Metode Pengumpulan Data**

Metode pengumpulan data dilakukan untuk mendapatkan data tambahan yang berguna dalam penlitian dan penyempurnaan tugas akhir. Adapun metode pengumpulan data antara lain:

1. Observasi

Metode ini digunakan untuk mendapatkan data yang berkaitan dengan teknik budidaya ikan air tawar dengan cara mencari informasi secara langsung yan dibutuhkan.

2. Studi Pustaka

Metode ini dilakukan dengan cara mengumpulkan, membaca, dan mempelajari literatur berupa buku-buku, artikel, situs, dan skripsi yang berhubungan dengan objek tugas akhir yang akan dibuat sebagai dasar dalam penelitian.

#### **b. Metode Pengembangan Sistem**

Metode pengembangan sistem yang digunakan berdasarkan pada data-data yang diperoleh meliputin sebagai berikut:

SL

a. Analisis Kebutuhan

Analisis terhadap apa saja yang dibutuhkan oleh sistem dan lebih terarah ke perangkat lunak serta perangkat keras yang digunakan.

AM

b. Pemodelan Sistem

Pemodelan sistem merupakan tahap melakukan analisis masalah, membentuk model keputusan dan analisis kebutuhan sistem.

c. Desain Sistem

Desain sistem merupakan tahap perancangan dari alur sistem yang akan dibuat menggunakan *Unified Modeling Language (UML)* dan desain basisdata yang dijelaskan dalam bentuk tabel serta perancangan antarmuka yang ditunjukkan lewat gambar.

d. Pengkodean

Pengkodean merupakan tahap penerjemah rancangan atau desain sistem ke dalam sebuah basisdata dan bahasa pemrograman.

e. Pengujian

Pengujian merupakan tahap uji coba hasil dari perancangan sistem untuk disesuaikan dengan kebutuhan. Pengujian ini bertujuan untuk mengetahui apakah sistem yang telah dibangun dapat menghasilkan keputusan dengan baik dan benar. Dan untuk menemukan kesalahankesalahan yang mungkin terjadi dalam progam tersebut.

#### **1.7 Sistematika Penulisan**

Dalam sistematika penulisan laporan tugas akhir ini diberikan untuk dokumentasi pelaksanaan dan hasil tugas akhir. Laporan tugas akhir ini dibagi menjadi lima yaitu bab sebagai berikut :

Bab I Pendahuluan, bab ini membahas tentang deskripsi umum isi tugas akhir yang meliputi latar belakang masalah, rumusan masalah, batasan masalah, tujuan, dan manfaat penelitian, metodologi penelitian, dan sistematika penulisan.

Bab II Landasan Teori, bab ini berisi mengenai dasar-dasar teori sistem pendukung keputusan, penjelasan tentang metode MCDM.

Bab III Analisis Sistem, bab ini berisi tentang analisis masalah yang ada, dan model SPK yang diusulkan.

Bab IV Perancangan Sistem, bab ini memuat tentang perancangan perangkat lunak yang digunakan, meliputi pemodelan desain aplikasi dan desain basisdata. Dalam perancangan sistem, menggunakan *Unified Modelling Language* (*UML*) dan desain basisdata yang dijelaskan dalam bentuk tabel serta perancangan antarmuka yang ditunjukan lewat gambar.

Bab V Implementasi dan Pengujian Sistem, bab ini berisi gambaran dan penjelasan dari implementasi antarmuka dan keterangan tentang implementasi perancangan perangkat lunak. Pengujian sistem yaitu menguji kinerja sistem yang telah dibangun berdasarkan analisis kebutuhan dan perancangan sistem.

Bab VI Penutup, bab ini membahas kesimpulan yang merupakan rangkuman dari bab sebelumnya mencakup keseluruhan sistem dan saran lebih lanjut untuk pengembangan sistem kedepannya.

#### **BAB II**

#### **LANDASAN TEORI**

#### **2.1 Ikan Air Tawar**

Ikan dapat ditemukan di hampir semua "genangan" air yang berukuran besar, baik air tawar, air payau, maupun air asin pada kedalaman bervariasi, dari dekat permukaan air hingga beberapa ribu meter di bawah permukaan air.

Ikan air tawar adalah ikan yang menghabiskan sebagian atau seluruh waktu hidupnya di air tawar, seperti sungai dan danau. Dalam beberapa hal, lingkungan air tawar berbeda dengan lingkungan perairan laut. Hal ini dikarenakan adanya beberapa faktor, yaitu (Nugroho, 2011):

- 1. Temperatur
- 2. Keasaman air (pH)
- 3. Suhu
- 4. Kualitas air, dll.

Perkembangan ketersediaan dan konsumsi ikan air laut memang jauh lebih besar dari pada ikan air tawar, namun ikan air tawar lebih mudah untuk dibudidaya dibandingkan dengan ikan air laut karena budidaya ikan air tawar tidak terlalu dipengaruhi dengan kondisi cuaca sehingga hasil panen bisa diprediksikan. Sebagai contoh budidaya ikan lele sangat mudah sekali karena toleransi terhadap lingkungan sangat tinggi.

#### **2.2 Multi Criteria Decision Making (MCDM)**

MCDM sering digunakan untuk sesuatu yang berhubungan dengan permasalahan, dimana terdapat dua atau lebih kriteria. Di dalam permasalahan ini, diberikan suatu pertimbangan dari berbagai sasaran hasil dan solusi yang nantinya akan menghasilkan alternatif solusi yang terbaik.

*Multi Criteria Decision Making* (MCDM) adalah suatu metode yang bisa membantu pengambil keputusan (decision maker) dalam melakukan pengambilan keputusan dari sejumlah alternatif yang harus diambil dengan beberapa kriteria yang akan menjadi bahan pertimbangan. (Kusumadewi, 2006)

Kriteria biasanya berupa ukuran-ukuran, aturan-aturan atau standar yang digunakan dalam pengambilan keputusan. Satu hal yang menjadi permasalahan adalah apabila bobot kepentingan dari setiap kriteria dan derajat kecocokan setiap alternatif terhadap setiap kriteria mengandung ketidakpastian. Biasanya penilaian yang diberikan oleh pengambil keputusan dilakukan secara kualitatif dan direpresentasikan secara linguistik.

#### **a. Representasi Masalah**

1. Identifikasi tujuan dan kumpulan alternatif keputusannya;

Langkah ini bertujuan agar keputusan dapat direpresentasikan dengan menggunakan bahasa alami atau nilai numeris sesuai dengan karakteristik dari masalah tersebut.

Jika ada m alternatif keputusan dari suatu masalah, maka alternatifalternatif tersebut dapat ditulis sebagai  $A = \{A_i | i=1,2,...,m\}$ .

- 2. Identifikasi kumpulan kriteria; Jika ada n kriteria, maka dapat dituliskan  $C = \{C_i | i=1,2,...,n\}$ .
- 3. Membangun struktur hirarki dari masalah tersebut berdasarkan pertimbangan-pertimbangan tertentu, seperti terlihat pada gambar 2.1.

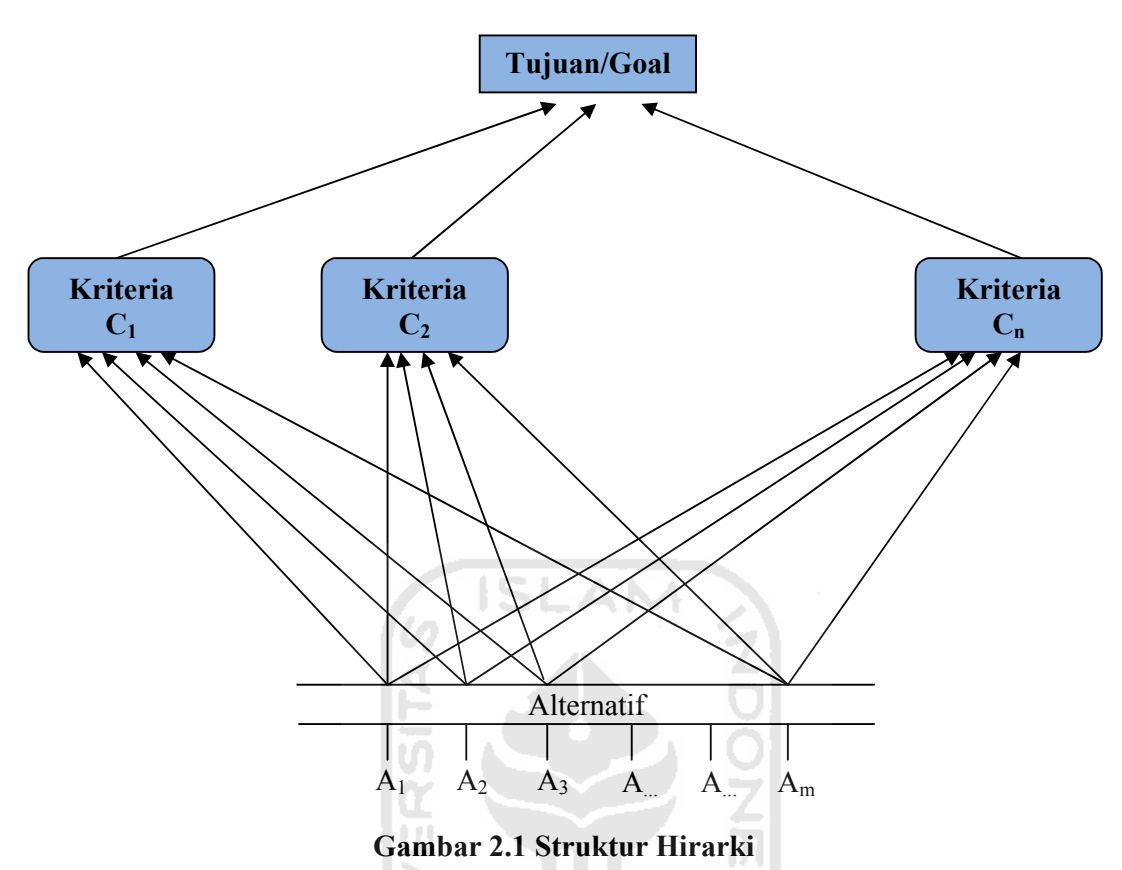

#### **b. Evaluasi Himpunan Fuzzy**

Memilih himpunan rating untuk bobot-bobot kriteria, dan derajat kecocokan setiap alternatif dengan kriterianya; Secara umum, himpunanhimpunan *rating* terdiri atas 3 elemen, yaitu: variable linguistik (x) yang merepresentasikan bobot kriteria, dan derajat kecocokan setiap alternatif dengan kriterianya; T(x) yang merepresentasikan rating dari variabel linguistik; dan fungsi keanggotaan yang berhubungan dengan setiap elemen dari T(x). Misal, *rating* untuk bobot pada variabel penting untuk suatu kriteria didefinisikan sebagai: T(penting) = {SANGAT RENDAH, RENDAH, CUKUP, TINGGI, SANGAT TINGGI}.

- a. Tujuan keputusan ini adalah mencari jenis ikan.
- b. Jika ada m alternatif maka dapat dituliskan  $A = \{A_i | i=1,2,..., m\}$ , dengan n kriteria keputusan yang diberikan, yaitu:  $C = \{C_j | j = 1, 2, ..., n\}$ .
- c. Dengan cara mensubstitusikan  $_{\text{Tij}}$  dan  $_{\text{Uj}}$  dengan bilangan fuzzy segitiga, yaitu T<sub>ij</sub> = bobot dari alternatif ikan = (V<sub>ij</sub>, W<sub>ij</sub>, X<sub>ij</sub>); dan U<sub>j</sub> = bobot dari user =  $(a_i, b_i, c_i)$ .
	- $\bullet$  Y = perhitungan bobot batas bawah himpunan,

$$
Y_i = \left(\frac{1}{n}\right)\sum_{j=1}^n (v_{ij}a_i) \tag{2.1}
$$

 $\bullet$   $Q =$  perhitungan bobot batas tengah himpunan

$$
Q_{i} = \left(1/n\right) \sum_{j=1}^{n} (w_{ij}b_{i})
$$
\n
$$
Z_{i} = \left(1/n\right) \sum_{j=1}^{n} (x_{ij}c_{i})
$$
\n
$$
Z_{i} = \left(1/n\right) \sum_{j=1}^{n} (x_{ij}c_{i})
$$
\n
$$
i = 1, 2, 3, ..., n.
$$
\n(2.3)

Perhitungan MCDM dapat didekati sebagai F:

$$
I_T^{\alpha}(F) = (1/2)(\alpha Z + Q + (1-\alpha)Y)
$$
 (2.4)

Nilai α adalah indeks keoptimisan yang merepresentasikan derajat keoptimisan bagi pengambil keputusan (0<α<1). Apabila nilai α semakin besar mengindikasikan bahwa derajat keoptimisannya semakin besar.

#### **BAB III**

#### **ANALISIS SISTEM**

#### **3.1 Analisis Masalah**

Indonesia merupakan negara yang memiliki daerah perairan sangat luas. Ikan salah satu jenis penghasilan sekaligus makanan hewani yang banyak dikonsumsi masyarakat luas di Indonesia, karena memiliki kandungan protein yang sangat tinggi, baik itu ikan laut maupun ikan tawar. Tidak kalah dengan masyarakat penggemar konsumsi ikan laut, saat ini juga sudah banyak masyarakat yang mengonsumsi ikan yang hidup di air tawar. Banyaknya pengonsumsi ikan air tawar atau yang lebih dikenal dengan sebutan ikan tawar, menjadikan tidak sedikit masyarakat di beberapa daerah yang memiliki peternakan ikan tawar di darat dengan menggunakan kolam buatan, namun kurangnya pengetahuan tentang pembudidayaan ikan air tawar maka timbulah banyak kendala-kendala yang dapat menjadikan kurang optimalnya hasil dari pembudidayaan ikan air tawar tersebut. Beberapa yang menjadi kendala bagi peternak ikan air tawar khususnya pemula, diantaranya yaitu : **K-2114433115471** 

- 1. Kurang adanya penyuluhan tentang peternakan ikan air tawar dari pemeritah khususnya dinas perikanan setempat.
- 2. Kurangnya informasi tentang apa saja yang dibutuhkan dalam beternak ikan air tawar.
- 3. Sedikitnya sistem tentang informasi ternak ikan yang membantu

Dari beberapa kendala yang disebutkan di atas, maka diperlukan sistem yang bisa menangani masalah tersebut. Dengan adanya sistem keputusan penentuan jenis ikan air tawar ini, diharapkan dapat membantu dan memperbaiki peternakan ikan masyarakat yang sudah memiliki atau yang ingin memulai dalam usaha budidaya ikan air tawar.

#### **3.2 Model** *Multi Criteria Decision Making* **(MCDM) yang diusulkan**

Dalam penelitian ini, metode yang dipakai adalah *Multi Criteria Decision*  Making (MCDM). Metode MCDM merupakan metode untuk membantu pengambil keputusan (decision maker) dalam pengambilan keputusan dari sejumlah alternatif yang harus diambil dengan dua atau lebih kriteria yang akan menjadi bahan pertimbangan yang nantinya dapat menghasilkan alternatif solusi yang terbaik.

Di waktu sekarang ini banyak masyarakat lebih memilih untuk mengkonsumsi ikan air tawar, selain harganya yang relatif murah rasanya pun tidak kalah enak dengan ikan air laut. Selain itu untuk pembudidayaannya relatif mudah dilakukan. Ada 4 ikan air tawar yang sekarang ini sangat disukai oleh masyarakat, yaitu: A1 = Ikan Lele, A2 = Ikan Gurame, A3 = Ikan Nila, A4 = Ikan Bawal,  $AS = Ikan Mas$ ,  $A6 = Ikan Patin$ ,  $A7 = Ikan Bandeng$ ,  $A8 = Ikan Mujair$ . Ada 5 atribut (kriteria) pengambilan keputusan, yaitu:  $Cl = Harga Bibit, C2 =$ Kedalaman Kolam,  $C3 =$ Kualitas Air,  $C4 = pH$  Air,  $C5 =$ Suhu Air.

#### **a. Representasi Masalah**

- 1. Tujuan keputusan ini adalah menentukan jenis ikan terbaik berdasarkan kriteria-kriteria tertentu. Ada 4 alternatif jenis ikan yang diberikan yaitu:  $A = \{A1, A2, A3, A4, A5, A6, A7, A8\}$ , dengan  $A1 =$ Ikan Lele,  $A2$  = Ikan Gurame,  $A3$  = Ikan Nila,  $A4$  = Ikan Bawal,  $A5$  = Ikan Mas, A6 = Ikan Patin, A7 = Ikan Bandeng, A8 = Ikan Mujair.
- 2. Ada 5 kriteria keputusan yang diberikan, yaitu:  $C = \{C1, C2, C3, C4,$  $C5$
- 3. Struktur hirarki masalah tersebut dapat dilihat pada gambar 3.1

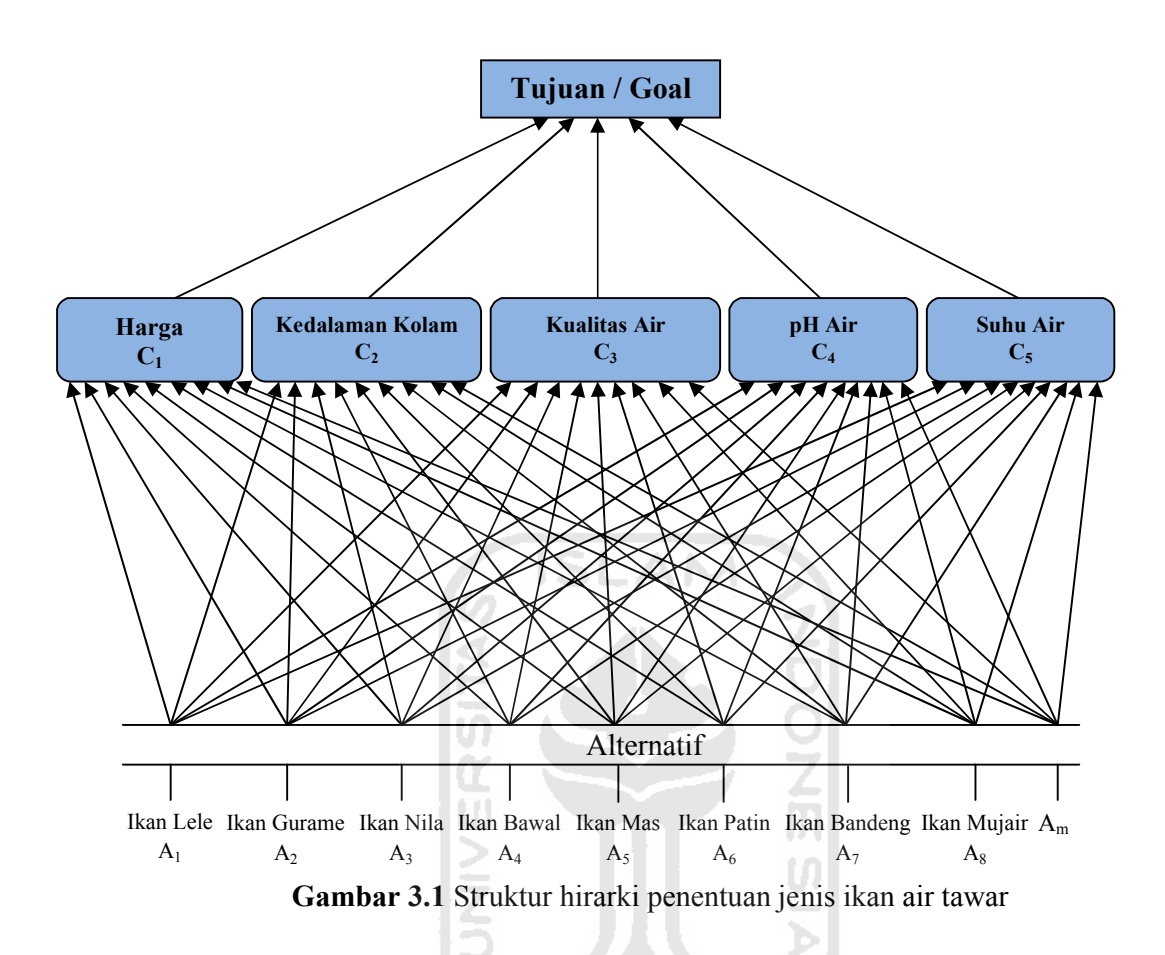

#### **b. Evaluasi himpunan fuzzy dari alternatif-alternatif keputusan**

a. Variable-variabel linguistik yang merepresentasikan bobot kepentingan untuk setiap kriteria, adalah: T(kepentingan) W =  $\{SM, M, S, MA,$ SMA, SD, D, S, DA, SDA, SK, K, S, B, SB, SBA, BA, N, AS, SA, DI, SJ, S, H, P} dengan SM = Sangat Murah =  $\leq 60$ ; M = Murah =  $60 -$ 80;  $S =$  Sedang = 80 – 100;  $MA =$  Mahal = 100 – 120; SMA = Sangat Mahal =  $\geq$  120; SD = Sangat Dangkal = < 40; D = Dangkal = 40 – 60;  $S =$  Sedang = 60 – 80; DA = Dalam = 80 – 100; SDA = Sangat Dalam  $=$  > 100; SK = Sangat Keruh; K = Keruh; S = Sedang; B = Bersih; SB  $=$  Sangat Bersih; SBA  $=$  Sangat Basa  $=$  < 5; BA  $=$  Basa  $=$  5 – 6; N  $=$ Netral =  $6 - 7$ ;  $AS = Asam = 7 - 8$ ;  $SA = Sangat Asam = > 8$ ;  $DI =$ Dingin = < 20; SJ = Sejuk = 22 – 24; S = Sedang = 24 – 26; H = Hangat =  $26 - 28$ ; P = Panas =  $> 28$ .

- b. Sedangkan derajat kecocokan alternatif-alternatif dengan kriteria keputusan adalah: T(kecocokan) TP = Tidak Penting, KP = Kurang Penting,  $CP =$  Cukup Penting,  $P =$  Penting,  $SP =$  Sangat Penting.
- c. Derajat kecocokan kriteria keputusan dan alternatif pada table 3.1.

**Alternatif Harga Bibit (Rp) Kedalaman Kolam (m) Kualitas Air pH Air Suhu Air ( o C)**  $\mathbf{C}_1$  **C<sub>2</sub> C<sub>3</sub> C<sub>3</sub> C**<sub>4</sub> **C**<sub>5</sub> A1 | SM | D | SK | SA | H A2 SMA DA SB N S A3 MA SDA B AS S A4 M D S AS S A5 MA SDA B AS S A6 SMA D B N H A7 SMA D SK AS P A8 | M | SDA | S | AS | SJ

**Tabel 3.1** Rating Kecocokan tiap alternatif terhadap tiap kriteria.

Tingkat kepentingan setiap elemen direpresentasikan dengan bobot kepentingan sebagai berikut:

- $TP = (0, 0, 0.25)$
- $KP = (0, 0.25, 0.5)$
- $\bullet$  CP = (0.25, 0.5, 0.75)
- $P = (0.5, 0.75, 1)$
- $SP = (0.75, 1, 1)$

#### **3.3 Analisis Kebutuhan Sistem**

#### **a. Analisis Kebutuhan Input**

Input atau masukan dari aplikasi pendukung keputusan ini, terdiri dari 2 karakteristik masukan yaitu *admin* dan *user*.

**ISLAN** 

#### **Input** *admin*

Masukan yang dilakukan oleh *user admin* adalah

- 1. *Input* data ikan
- *2. Input* user
- 3. *Input* berita
- 4. *Input* variabel

*Input* variabel yang meliputi nama variable, batas bawah, batas tengah dan batas atas.

5. *Input* basis pengetahuan

*Input* basis pengetahuan yang meliputi nama variable dan nama basis pengetahuan.

6. *Input* kriteria

*Input* kriteria yang berupa nama kriteria.

7. *Input* bobot kepentingan

*Input* bobot kepentingan merupakan nilai bobot yang dipilih dari sisi user yang meliputi nama bobot, bobot bawah, bobot tengah dan bobot atas.

#### **Input** *user*

Masukan yang dilakukan oleh *user member* adalah

1. *Input* konsultasi

*Input* konsultasi yang berisikan tentang apa saja yang ingin dikonsultasikan oleh user member yang meliputi judul konsultasi dan isi konsultasi.

2. *Input* data kriteria

*Input* berupa data kriteria yang akan digunakan dalam penentuan jenis ikan air tawar meliputi harga bibit, kedalaman kolam, kualitas air, pH air, dan suhu air.

#### **b. Analisis Kebutuhan Output**

Data yang diperoleh dari aplikasi sistem pendukung keputusan ini adalah berupa data jenis ikan yang diurutkan berdasarkan hasil perhitungan fuzzy metode MCDM sesuai dengan rekomendasi *user*.

Berikut *output* pada aplikasi ini :

- 1. Data jenis ikan menurut nilai F terbaik.
- 2. Data hasil perhitungan *fuzzy*.

#### **c. Analisis Kebutuhan Proses**

Kebutuhan proses dalam sistem pendukung keputusan penentuan jenis ikan air tawar ini terbagi menjadi dua status yaitu admin dan user, proses tersebut antara lain :

#### Proses *admin*

- 1. Proses manajemen kriteria.
- 2. Proses manajemen variabel.
- 3. Proses manajemen basis pengetahuan.
- 4. Proses manajemen data ikan.
- 5. Proses manajemen berita.
- 6. Proses manajemen konsultasi.
- 7. Proses manajemen data user.

#### Proses *user*

- 1. Proses lihat jenis ikan.
- 2. Proses lihat criteria
- 3. Proses lihat konsultasi

#### **d. Analisis Kebutuhan Antar Muka**

Dalam sistem pendukung keputusan untuk penentuan jenis ikan air tawar ini menggunakan antarmuka berbasis website. Inputan yang berasal dari dari admin dan user, selanjutnya akan menghasilkan keluaran output yang akan ditampilkan pada web *browser*. Adapun keluaran atau output dari sistem ini berupa halaman-halaman yang memberikan informasi kepada admin dan user. Antarmuka dari sistem yang akan dibangun ini digolongkan berdasarkan status (admin dan user), yaitu:

1. Antarmuka *admin*:

Antarmuka ini berisi halaman-halaman yang dapat diakses oleh admin.

- a) Halaman manajemen kriteria
- b) Halaman manajemen variabel
- c) Halaman manajemen bobot kepentingan
- d) Halaman manajemen konsultasi
- e) Halaman manajemen berita
- f) Halaman manajemen daftar user
- g) Halaman manajemen daftar ikan
- 2. Antarmuka *user*

Antarmuka ini berisi halaman-halaman yang dapat diakses oleh user.

- a) Halaman pencarian mcdm
- b) Halaman konsultasi
- c) Halaman jenis ikan

#### **BAB IV**

## **PERANCANGAN SISTEM**

#### **4.1** *Use Case Diagram*

*Use Case Diagram* adalah diagram yang menggambarkan perancangan dari sebuah sistem dari perspektif user. *Use Case* merupakan sebuah interaksi antara aktor dengan sistem. Pada diagram ini menggambarkan aktifitas yang dapat dilakukan oleh pengguna bukan member, member dan admin. Berikut adalah rancangan *use case diagram* pada sistem ini (Gambar 4.1).

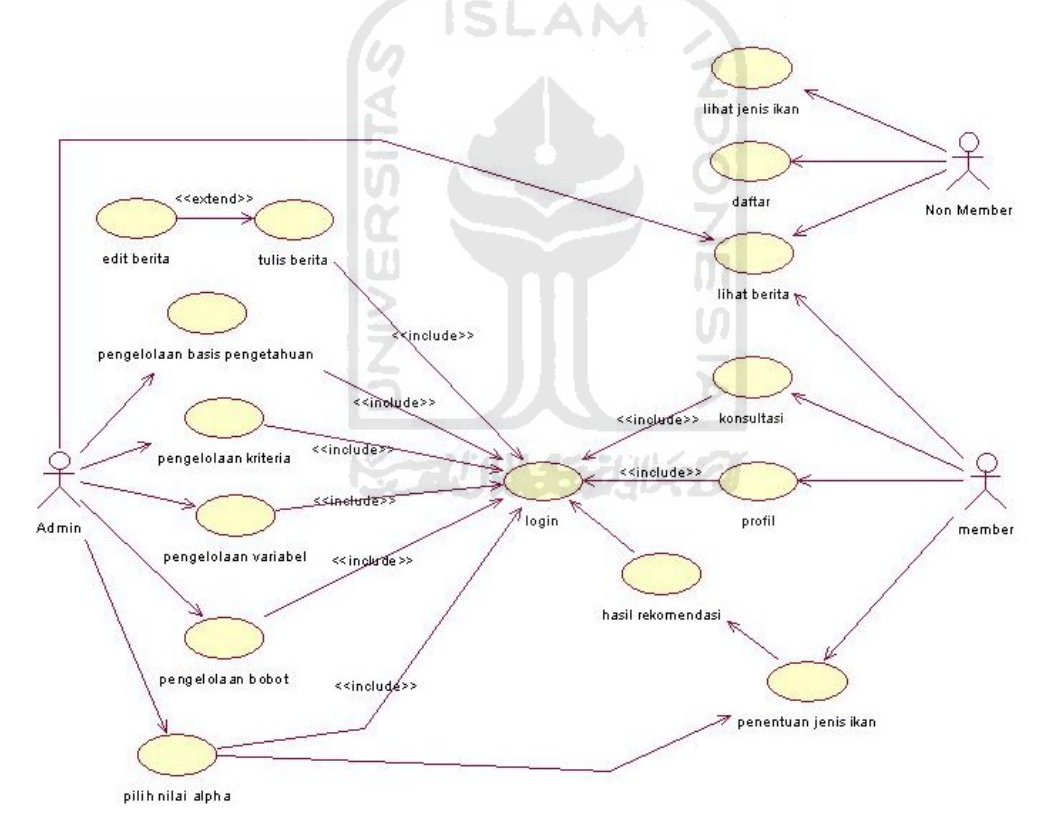

**Gambar 4.1** Gambar *Use Case Diagram*

#### **4.2** *Activity Diagram*

*Activity Diagram* merupakan diagram yang menggambarkan sebuah aktivitas dalam sistem yang sedang dirancang, mulai dari *start*/awal, penggambaran proses yang mungkin terjadi pada beberapa eksekusi hingga *finish*/akhir.

#### a. *Activity Diagram* Pengelolaan Admin.

Untuk melakukan pengelolaan admin, admin harus terlebih dahulu melakukan *login*. Ketika telah *login* dan *valid* maka admin dapat melakukan beberapa aktifitas, yaitu pengelolaan basis pengetahuan, pengelolaan kriteria, pengelolaan bobot, pengelolaan variabel, pengelolaan berita, pengelolaan konsultasi, dan pengelolaan ikan. Untuk detail proses pengelolaan admin dapat dilihat pada gambar 4.2 berikut ini.

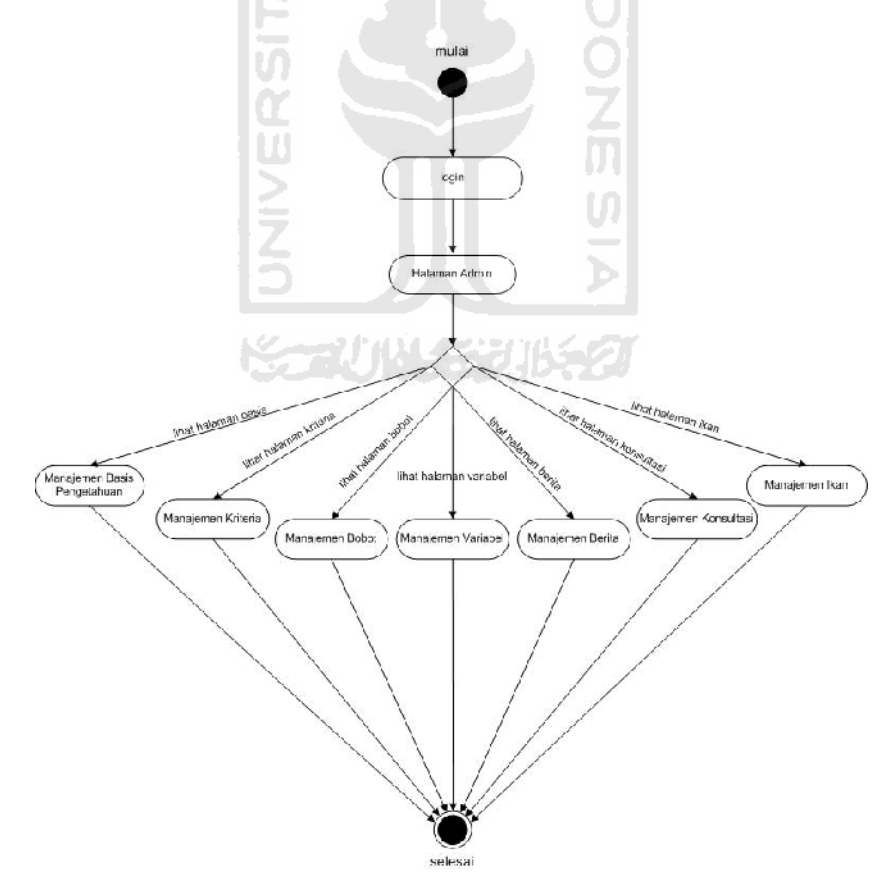

**Gambar 4.2** *Activity Diagram* Pengelolaan *Admin*

#### b. *Activity Diagram* Pengelolaan Basis Pengetahuan

Untuk melakukan pengelolaan basis pengetahuan, admin harus terlebih dahulu melakukan *login*. Ketika telah *login* dan *valid* maka admin dapat melakukan pengelolaan basis pengetahuan, yaitu lihat basis pengetahuan, tambah basis pengetahuan, *edit* basis pengetahuan, dan hapus basis pengetahuan. Untuk detail proses pengelolaan basis pengetahuan dapat dilihat pada gambar 4.3 berikut ini.

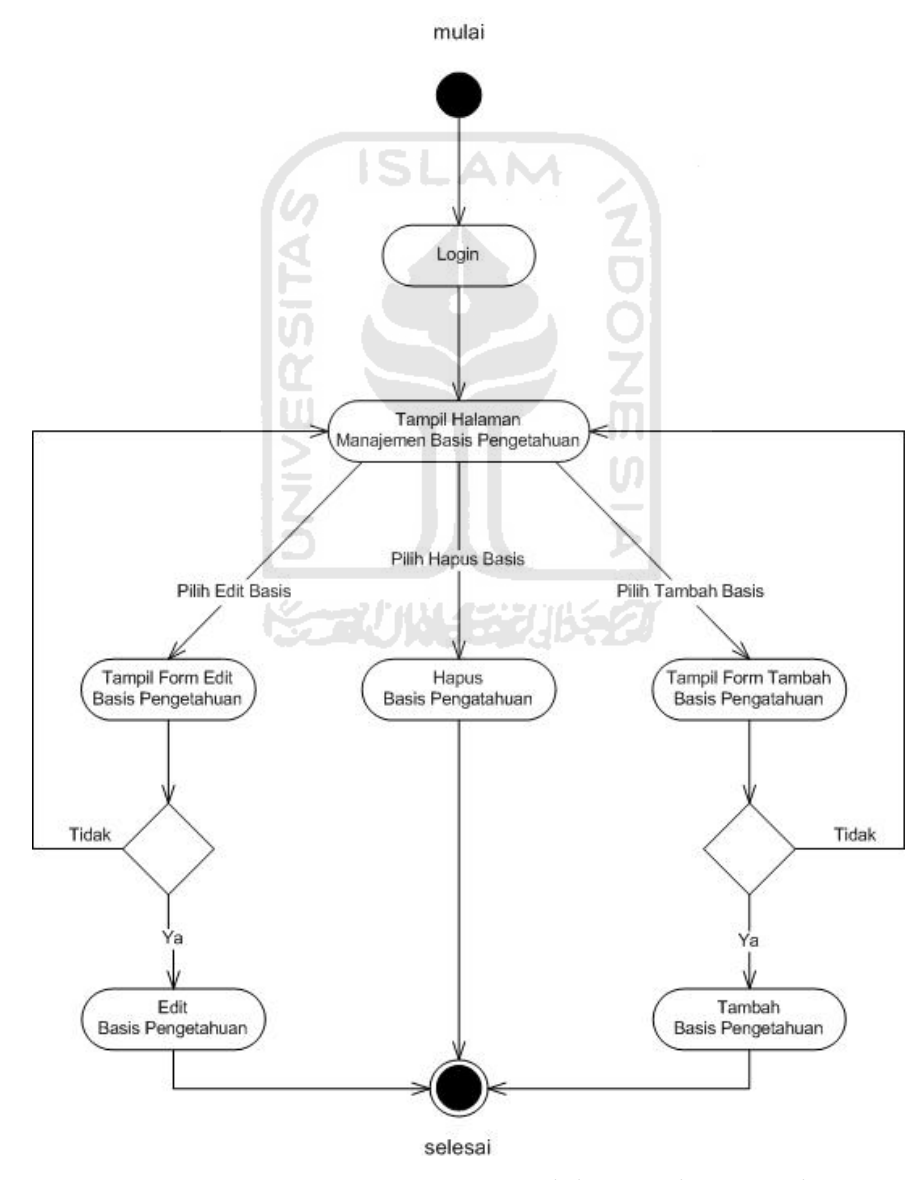

**Gambar 4.3** *Activity Diagram* Pengelolaan Basis Pengetahuan

#### c. *Activity Diagram* Pengelolaan Kriteria

Untuk melakukan pengelolaan kriteria, admin harus terlebih dahulu melakukan *login*. Ketika telah *login* dan *valid* maka admin dapat melakukan pengelolaan kriteria, yaitu lihat kriteria, tambah kriteria, *edit* kriteria, dan hapus kriteria. Untuk detail proses pengelolaan kriteria dapat dilihat pada gambar 4.4 berikut ini.

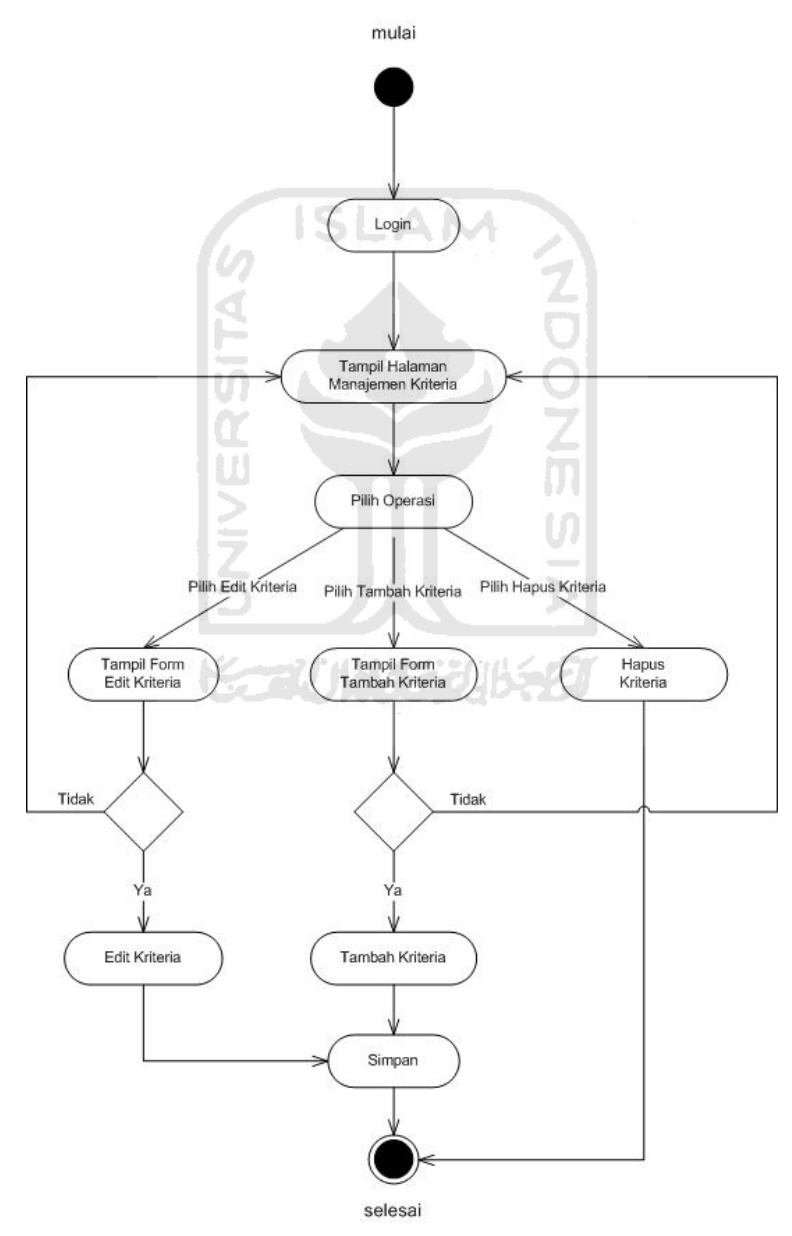

**Gambar 4.4** *Activity Diagram* Pengelolaan Kriteria
## d. *Activity Diagram* Pengelolaan Bobot

Untuk melakukan pengelolaan bobot, admin harus terlebih dahulu melakukan *login*. Ketika telah *login* dan *valid* maka admin dapat melakukan pengelolaan bobot, yaitu lihat bobot, tambah bobot, *edit* bobot, dan hapus bobot. Untuk detail proses pengelolaan bobot dapat dilihat pada gambar 4.5 berikut ini.

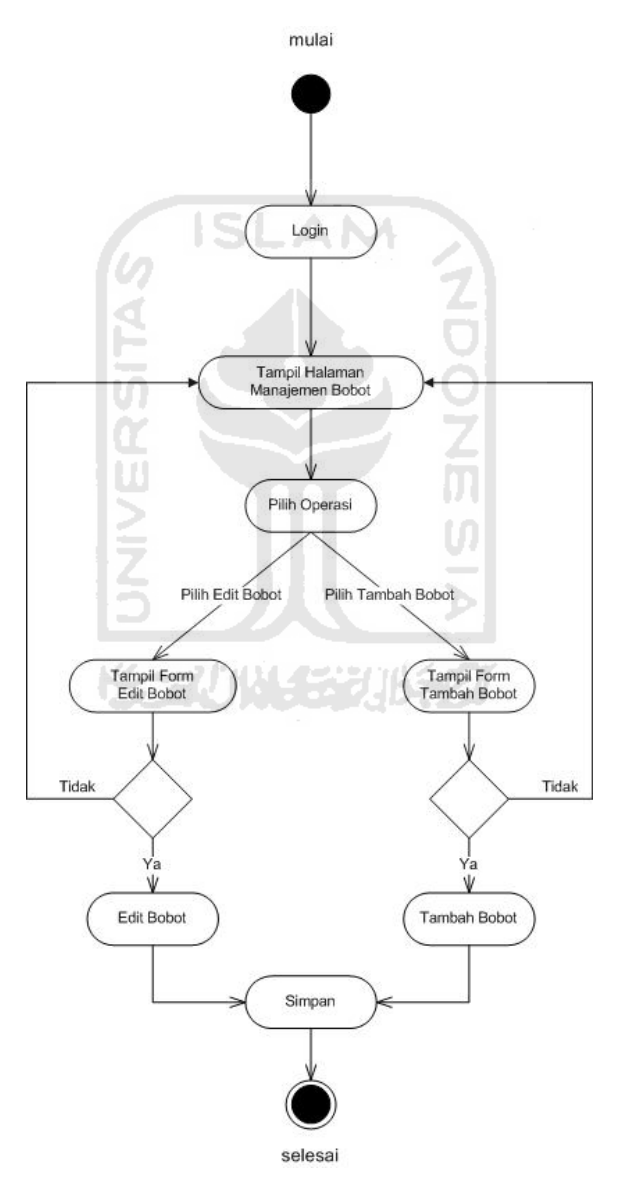

**Gambar 4.5** *Activity Diagram* Pengelolaan Bobot

## e. *Activity Diagram* Pengelolaan Variabel

Untuk melakukan pengelolaan variabel, admin harus terlebih dahulu melakukan *login*. Ketika telah *login* dan *valid* maka admin dapat melakukan pengelolaan variabel, yaitu lihat variabel, tambah variabel, *edit* variabel, dan hapus variabel. Untuk detail proses pengelolaan variabel dapat dilihat pada gambar 4.6 berikut ini.

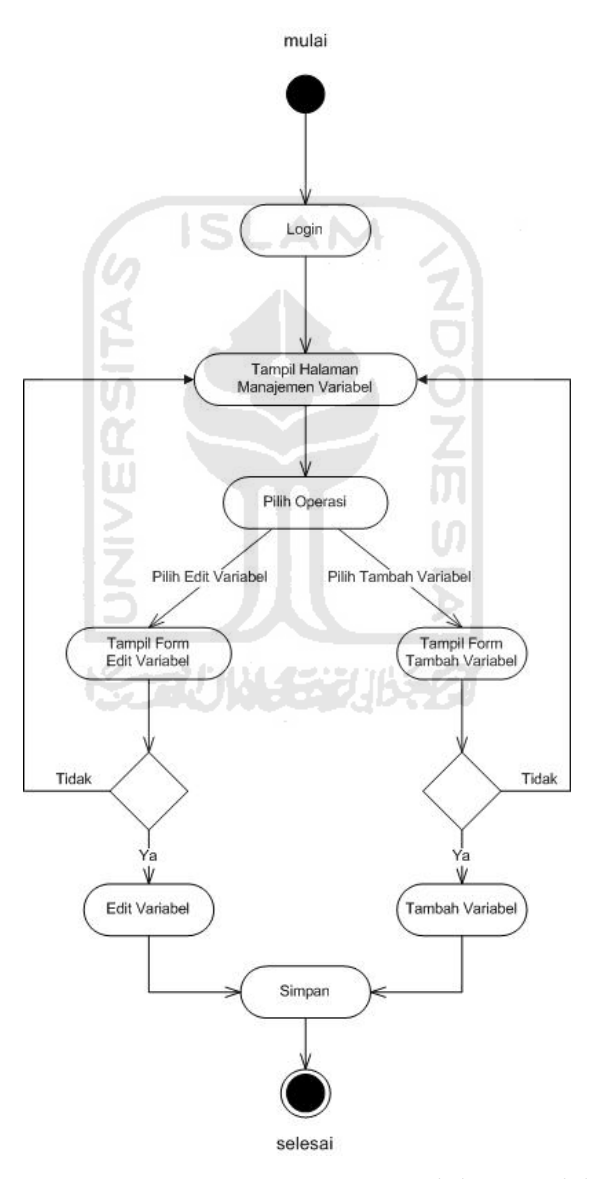

**Gambar 4.6** *Activity Diagram* Pengelolaan Variabel

# f. *Activity Diagram* Pengelolaan Berita

Untuk melakukan pengelolaan berita, admin harus terlebih dahulu melakukan *login*. Ketika telah *login* dan *valid* maka admin dapat melakukan pengelolaan berita, yaitu lihat berita, tambah berita, *edit* berita, dan hapus berita. Untuk detail proses pengelolaan berita dapat dilihat pada gambar 4.7 berikut ini.

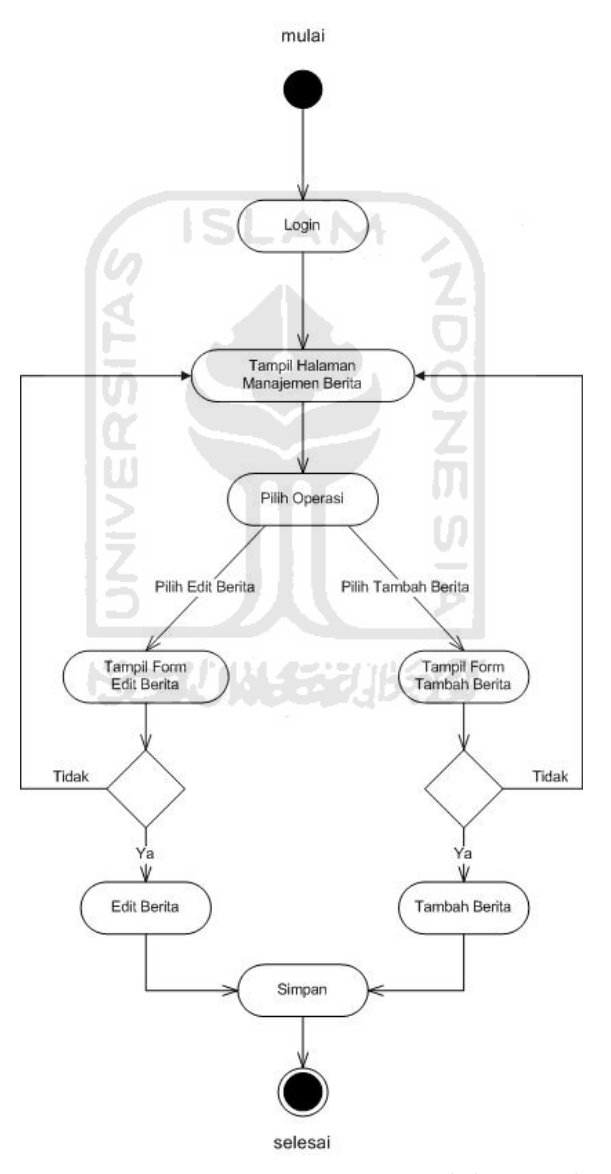

**Gambar 4.7***Activity Diagram* Pengelolaan Berita

# g. *Activity Diagram* Pengelolaan Konsultasi

Untuk melakukan pengelolaan konsultasi, admin harus terlebih dahulu melakukan *login*. Ketika telah *login* dan *valid* maka admin dapat melakukan pengelolaan variabel, yaitu lihat konsultasi, tanggapan konsultasi, dan hapus konsultasi. Untuk detail proses pengelolaan konsultasi dapat dilihat pada gambar 4.8 berikut ini.

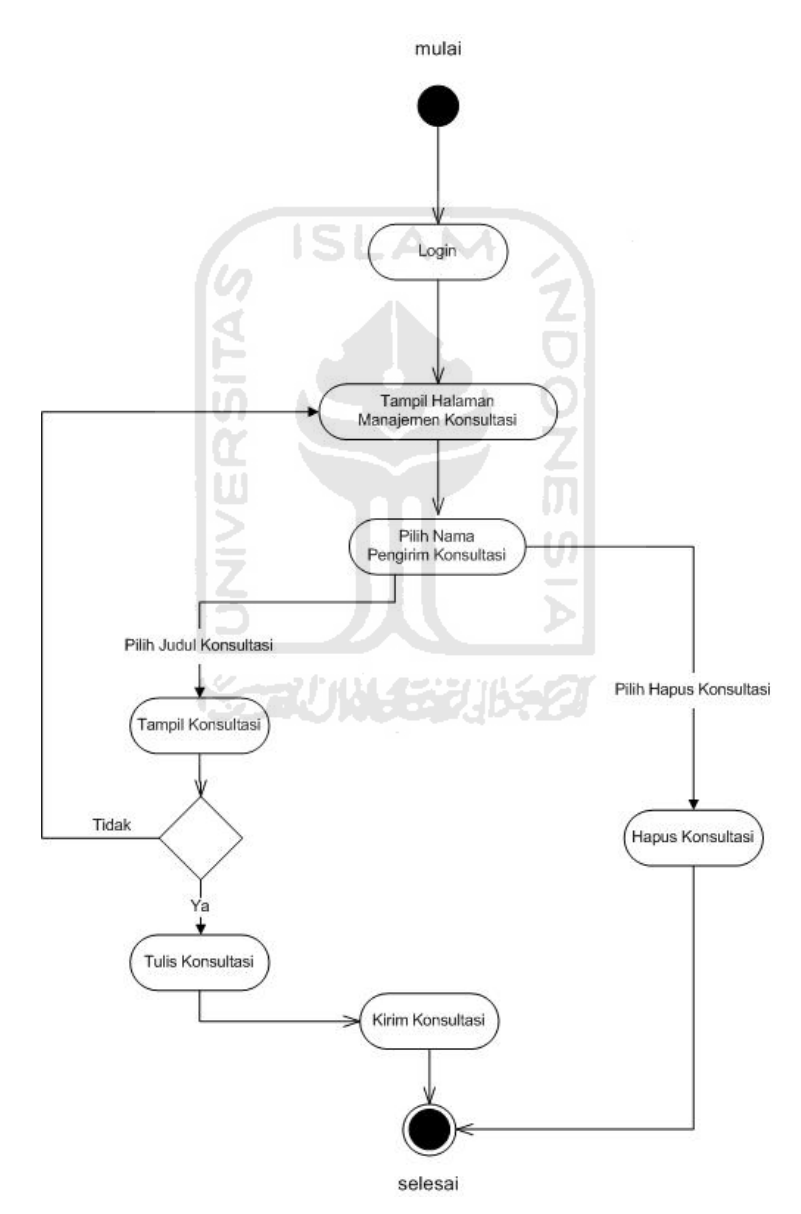

**Gambar 4.8** *Activity Diagram* Pengelolaan Konsultasi

## h. *Activity Diagram* Pengelolaan Ikan

Untuk melakukan pengelolaan ikan, admin harus terlebih dahulu melakukan *login*. Ketika telah *login* dan *valid* maka admin dapat melakukan pengelolaan ikan, yaitu lihat ikan, tambah ikan, *edit* ikan, dan hapus ikan. Untuk detail proses pengelolaan ikan dapat dilihat pada gambar 4.7 berikut ini.

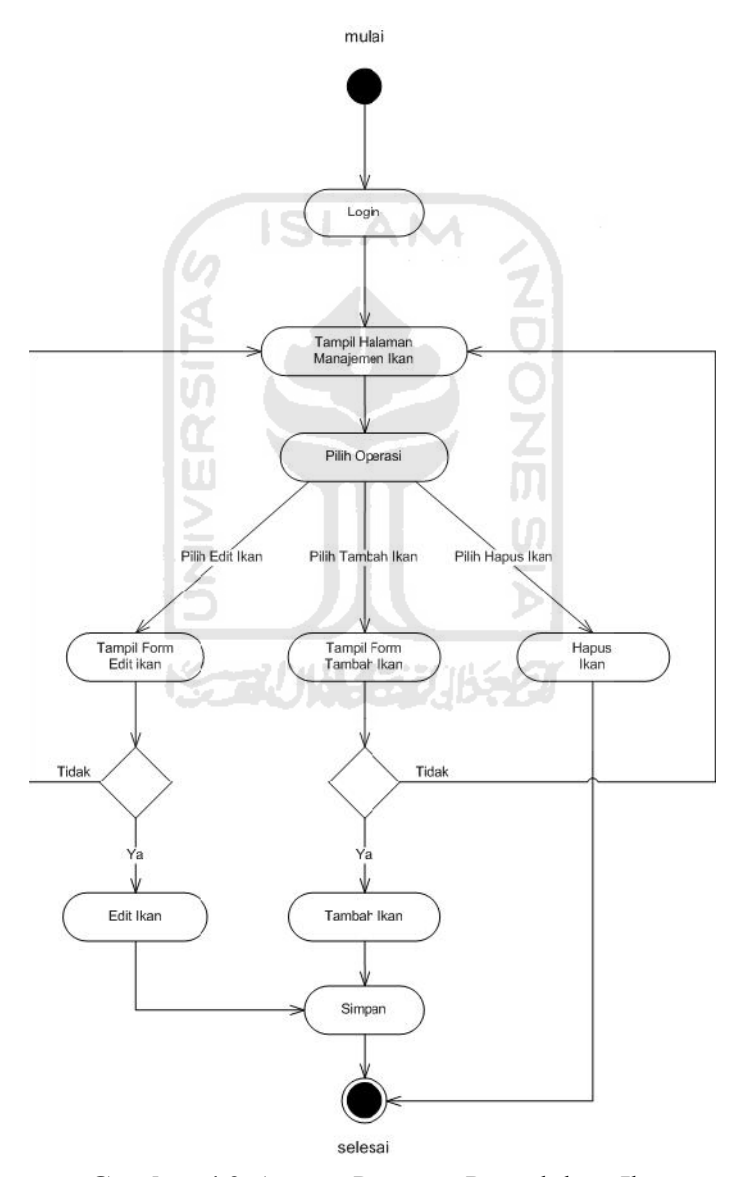

**Gambar 4.9** *Activity Diagram* Pengelolaan Ikan

#### **4.3 Perancangan Basis Data**

Dalam aplikasi untuk penentuan jenis ikan air tawar ini menggunakan sebuah basisdata untuk menempatkan beberapa informasi yang mendukung aplikasi. Adapun isi basisdata tersebut terlihat pada daftar tabel di bawah ini.

Pada sistem pendukung keputusan untuk penentuan jenis ikan air tawar terdapat 12 tabel. Berikut ini adalah struktur table beserta nama kolom, tipe dan keterangan.

## **1. Tabel users**

Tabel user berfungsi untuk menampung data user. Isi dari tabel users yaitu id users, username, password, nama, status, jenis kelamin, alamat, telp, email, pekerjaan, gambar. Sedangkan yang menjadi primary key pada Tabel users adalah id\_user. Untuk status berfungsi untuk membedakan antara user dan admin. Struktur tabel users dapat dilihat pada tabel 4.1

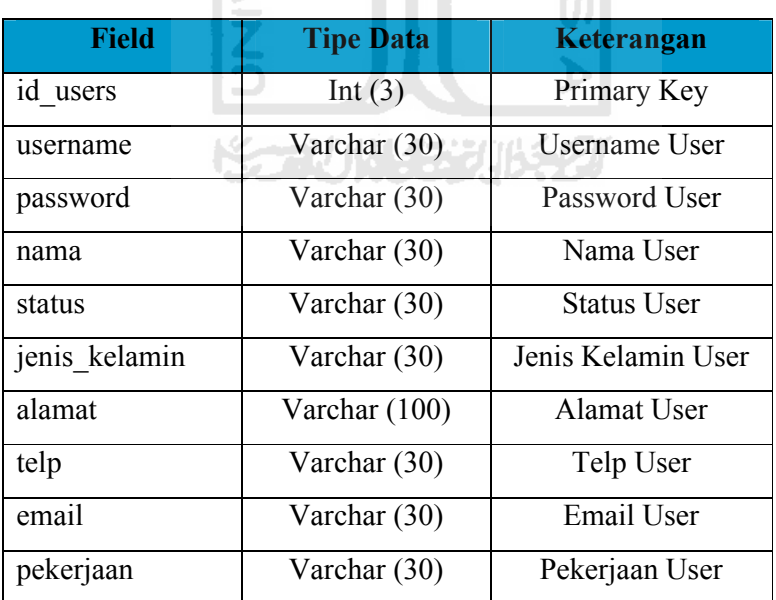

**Tabel 4.1** users

# **2. Tabel kriteria**

Tabel kriteria berisi id\_kriteria dan kriteria. Tabel ini digunakan untuk menyimpan data kriteria. Struktur tabel kriteria dapat dilihat pada tabel 4.2

![](_page_42_Picture_125.jpeg)

![](_page_42_Picture_126.jpeg)

## **3. Tabel ikan**

Tabel ikan berisi id\_ikan, nm\_ikan, keterangan, tanggal, hari, jam, gambar. Tabel ini digunakan untuk menyimpan data ikan. Struktur tabel ikan dapat dilihat ΞI pada tabel 4.3

![](_page_42_Picture_127.jpeg)

# **4. Tabel detail\_ikan**

Tabel detail\_ikan berisi id\_detail\_ikan, id\_ikan, id\_kriteria, dan id\_basis. Tabel detail\_ikan digunakan untuk menyimpan *detail* kriteria ikan dari tiap data ikan. Struktur tabel detail\_ikan dapat dilihat pada tabel 4.4

## **Tabel 4.4** detail\_ikan

![](_page_43_Picture_114.jpeg)

## **5. Table variabel**

Tabel variabel berisi id\_variabel, nm\_variabel, b\_bawah, b\_tengah, dan b\_atas. Tabel ariable berfungsi untuk menampung data batas bawah, batas tengah, dan batas atas dari himpunan. Dengan begini tiap himpunan bisa memiliki nilai batas bawah, batas tengah, dan batas atas sendiri. Sehingga memungkinkan pencarian fuzzy metode MCDM pada berbagai macam kriteria. Struktur tabel variabel dapat dilihat pada tabel 4.5

![](_page_43_Picture_115.jpeg)

![](_page_43_Picture_116.jpeg)

## **6. Tabel temp**

Tabel temp berisi id\_temp, id\_alpha, id\_user, id\_ikan, nilai\_f, dan waktu. Tabel ini digunakan untuk menyimpan hasil dari proses perhitungan nilai f. Struktur tabel temp dapat dilihat pada tabel 4.6

# **Tabel 4.6** temp

![](_page_44_Picture_120.jpeg)

# **7. Tabel basis\_pengetahuan**

Tabel basis\_pengetahuan berisi id\_basis, id\_kriteria, id\_variabel, id\_kepentingan, dan basis. Tabel ini digunakan untuk data basis pengetahuan. Struktur tabel basis\_pengetahuan dapat dilihat pada tabel 4.7

![](_page_44_Picture_121.jpeg)

![](_page_44_Picture_122.jpeg)

# **8. Tabel bobot\_kepentingan**

Tabel bobot\_kepentingan berisi id\_kepentingan, nama, bawah, tengah, dan atas. Tabel ini digunakan untuk menyimpan data bobot kepentingan pilihan user. Struktur tabel bobot kepentingan dapat dilihat pada tabel 4.8

![](_page_45_Picture_142.jpeg)

![](_page_45_Picture_143.jpeg)

# **9. Tabel nilai\_alpha**

Tabel nilai\_alpha berisi id\_alpha, alpha, dan cek. Tabel ini digunakan untuk menyimpan data alpha. Struktur tabel nilai\_alpha dapat dilihat pada tabel 4.9

l d

41

![](_page_45_Picture_144.jpeg)

# **10. Tabel konsultasi**

Tabel konsultasi berisi id\_konsultasi, id\_user, judul\_konsultasi, isi\_konsultasi, dan tgl. Tabel ini digunakan untuk menyimpan data konsultasi yang di inputkan oleh user member. Struktur tabel konsultasi dapat dilihat pada tabel 4.10

えびいくちも

## **Tabel 4.10** konsultasi

![](_page_45_Picture_145.jpeg)

![](_page_46_Picture_146.jpeg)

## **11. Tabel tanggapan konsultasi**

Tabel tanggapan\_konsultasi berisi id\_tanggapan, id\_konsultasi, id\_user, isi\_tanggapan, dan waktu. Tabel ini digunakan untuk menyimpan data tanggapan konsultasi. Struktur tabel tanggapan\_konsultasi dapat dilihat pada tabel 4.11

| <b>Field</b>  | <b>Tipe Data</b> | Keterangan                 |
|---------------|------------------|----------------------------|
| id tanggapan  | Int $(3)$        | Primary Key                |
| id konsultasi | Int $(3)$        | Foreign Key Konsultasi     |
| id user       | Int $(3)$        | Foreign Key User           |
| isi tanggapan | Text             | Isi Tanggapan Konsultasi   |
| Waktu         | Datetime         | Waktu Tanggapan Konsultasi |

**Tabel 4.11** tanggapan\_konsultasi

# **12. Table berita**

Table berita berisi id\_berita, id\_user, judul, isi, tanggal, hari, jam, dan gambar. Table ini digunakan ntuk menyimpan data berita. Struktur tabel berita dapat dilihat pada gambar 4.12

![](_page_46_Picture_147.jpeg)

![](_page_46_Picture_148.jpeg)

#### **4.4 Skema Relasi Tabel**

Skema relasi antar tabel sistem pendukung keputusan penentuan jenis ikan air tawar digambarkan dalam Gambar 4.10

![](_page_47_Figure_2.jpeg)

**Gambar 4.10** Relasi Tabel

Ъ

#### **4.5 Rancangan Antar Muka**

Rancangan antar muka pada sistem pendukung keputusan penentuan jenis ikan air tawar ini dibuat sesederhana mungkin dengan tujuan untuk memudahkan pengguna. Rancangan antar muka sistem pendukung keputusan penentuan jenis ikan air tawar sebagai berikut :

- a. Antarmuka Halaman Utama
	- 1. Halaman Home

Merupakan tampilan pertama kali ketika website dijalankan. Terdapat menu-menu yang dapat dipilih oleh user. Dapat dilihat pada gambar 4.11.

![](_page_48_Figure_0.jpeg)

**Gambar 4.11** halaman *home*

s

2. Halaman Profil

Halaman ini merupakan halaman profil dari website ini. Halaman ini dapat dilihat oleh semua user. Dapat dilihat pada gambar 4.12.

AM

![](_page_48_Figure_4.jpeg)

**Gambar 4.12** halaman profil

3. Halaman Daftar Member

Halaman ini merupakan halaman untuk mendaftar sebagai user member. Dapat dilihat pada gambar 4.13.

![](_page_49_Figure_0.jpeg)

![](_page_49_Figure_1.jpeg)

SĿ

4. Halaman *login*

Halaman ini merupakan halaman untuk *login* user/admin ke dalam sistem. Dapat dilihat pada gambar 4.14.

AM

![](_page_49_Figure_4.jpeg)

**Gambar 4.14** halaman *login*

- b. Antarmuka Halaman Admin
	- 1. Halaman *home admin*

Halaman ini merupakan halaman pembuka setelah *admin*  melakukan *login*. Dapat dilihat pada gambar 4.15.

![](_page_50_Figure_0.jpeg)

**Gambar 4.15** halaman *home admin*

2. Halaman manajemen kriteria

1 E B

Halaman ini merupakan halaman untuk manajemen kriteria. Dapat dilihat pada gambar 4.16. A

![](_page_50_Picture_52.jpeg)

![](_page_50_Figure_5.jpeg)

3. Halaman manajemen bobot

Halaman ini merupakan halaman untuk manajemen bobot. Dapat dilihat pada gambar 4.17.

|      |       |        | Tambah Bobot |
|------|-------|--------|--------------|
| Nama | bawah | tengah | atas         |
|      |       |        |              |
|      |       |        |              |
|      |       |        |              |

**Gambar 4.17** halaman manajemen bobot

4. Halaman manajemen variabel

l H

Halaman ini merupakan halaman untuk manajemen variabel. Dapat dilihat pada gambar 4.18.

![](_page_51_Picture_45.jpeg)

**Gambar 4.18** halaman manajemen variabel

5. Halaman manajemen konsultasi

Halaman ini merupakan halaman untuk manajemen konsultasi. Dapat dilihat pada gambar 4.19.

![](_page_52_Figure_0.jpeg)

![](_page_52_Figure_1.jpeg)

6. Halaman manajemen berita

Halaman ini merupakan halaman untuk manajemen berita. Dapat dilihat pada gambar 4.20.

![](_page_52_Figure_4.jpeg)

**Gambar 4.20** halaman manajemen berita

7. Halaman manajemen ikan

Halaman ini merupakan halaman untuk manajemen ikan. Dapat dilihat pada gambar 4.21.

![](_page_53_Picture_56.jpeg)

**Gambar 4.21** halaman manajemen ikan

8. Halaman manajemen user

Halaman ini merupakan halaman untuk manajemen user. Dapat dilihat pada gambar 4.22

![](_page_53_Figure_4.jpeg)

**Gambar 4.22** halaman manajemen user

- c. Antarmuka Halaman Member
	- 1. Halaman *home member*

Halaman ini merupakan halaman pembuka setelah member melakukan *login*. Dapat dilihat pada gambar 4.23.

![](_page_54_Figure_0.jpeg)

![](_page_54_Figure_1.jpeg)

2. Halaman *edit* profil *member*

Halaman ini merupakan halaman untuk mengubah profil member.

Dapat dilihat pada gambar 4.24.

![](_page_54_Figure_5.jpeg)

**Gambar 4.24** halaman edit profil *member*

3. Halaman SPK Penentuan Jenis Ikan Air Tawar

Halaman ini merupakan halaman untuk mementukan kriteria yang dimasukkan oleh member. Dapat dilihat pada gambar 4.25.

![](_page_55_Picture_31.jpeg)

**Gambar 4.25** halaman spk penentuan jenis ikan

4. Halaman konsultasi

Halaman ini merupakan halaman untuk konsultasi member. Dapat dilihat pada gambar 4.26.  $\overline{\mathbf{u}}$ 

![](_page_55_Picture_32.jpeg)

**Gambar 4.26** halaman konsultasi

# **BAB V**

# **IMPLEMENTASI DAN PENGUJIAN SISTEM**

# **5.1 Implementasi**

# **a. Implementasi Pengelolaan Admin**

1. Implementasi Pengelolaan Admin

Implementasi pengelolaan admin merupakan tampilan dari implementasi pengelolaan admin dan berisi segala macam yang berhubungan dengan admin. Yaitu pengelolaan kriteria, pengelolaan bobot, pengelolaan variabel, pilih nilai alpha, pengelolaan konsultasi, pengelolaan berita, pengelolaan ikan, dan pengelolaan user. Dapat dilihat pada gambar 5.1.

![](_page_56_Picture_6.jpeg)

**Gambar 5.1** pengelolaan admin

2. Implementasi Pengelolaan Basis Pengetahuan

Implementasi pengelolaan basis pengetahuan menampilkan data basis pengetahuan dari tiap kriteria. Dapat dilihat pada gambar 5.2

| <b>Hame</b><br><b>Logout</b>                                                                                 |                |                          |                |                |                     |  |
|----------------------------------------------------------------------------------------------------|----------------|--------------------------|----------------|----------------|---------------------|--|
| Main Menu                                                                                                    |                | <b>Basis Pengetahuan</b> |                |                |                     |  |
| >> <ritoria< th=""><th>--------------</th><th></th><th></th><th></th><th><b>Tambah Basis</b></th></ritoria<> | -------------- |                          |                |                | <b>Tambah Basis</b> |  |
| >> Ephet                                                                                                    | ю              | <b>KRITERIA</b>          | <b>VARIAER</b> | <b>BASIS</b>   | <b>AKSI</b>         |  |
| edicinavi <<<br><br>                                                                                         | 1              | Kedsisman Kolam          |                | $\leq$ 40 cm.  | Edit) Hapus         |  |
| >> Nilai Alcha                                                                                               |                |                          | canast curana  |                |                     |  |
| ineflicance <<                                                                                               | 2              | Kedeleman Kolam          | turong.        | $4 - 41$ cm    | Edit) Hopud         |  |
| >> Euril'a                                                                                                   | 3              | Kodtittman Kolam         | culuo          | $6 - 50$ cm    | Editi Hopud         |  |
| <br>----------------                                                                                         | $\Delta$       | Kedeleman Kolam          | hail:          | $07 - 100$ and | dif   Hapua         |  |
| <b>SS Dortor Ikan</b><br><br>-----------------                                                               |                |                          |                |                | Tidih   Hapua       |  |

**Gambar 5.2** pengelolaan basis pengetahuan

3. Implementasi *edit* basis pengetahuan

Implementasi *edit* basis pengetahuan digunakan untuk mengubah basis pengetahuan. Dapat dilihat pada gambar 5.3

![](_page_57_Picture_4.jpeg)

**Gambar 5.3** *edit* basis pengetahuan

4. Implementasi Pengelolaan Kriteria

Implementasi pengelolaan kriteria akan menampilkan nama kriteria dan update basis pengetahuan. Dapat dilihat pada gambar 5.4

![](_page_58_Picture_56.jpeg)

# **Gambar 5.4** pengelolaan kriteria

# 5. Implementasi *edit* kriteria

Halaman *edit* kriteria digunakan untuk mengubah nama-nama kriteria. Dapat dilihat pada gambar 5.5

![](_page_58_Picture_4.jpeg)

**Gambar 5.5** *edit* kriteria

6. Implementasi Pengelolaan Bobot

Implementasi pengelolaan bobot akan menampilkan nama bobot, bobot bawah, bobot tengah, dan bobot atas. Dapat dilihat pada gambar 5.6

| Logout<br><b>Home</b> |                           |              |               |                     |
|-----------------------|---------------------------|--------------|---------------|---------------------|
| <b>Main Menu</b>      | <b>Bobot Pilihan User</b> |              |               |                     |
| -> Kitteria<br>       |                           |              |               | <b>Tambah Bobot</b> |
| #» Bucul<br>          | <b>HAMA</b>               | <b>BAWAH</b> | <b>TENGAH</b> | <b>AIAS</b>         |
| -> Vorlabel<br>       | ticket people             | 0.           | $\Omega$      | 0.27                |
| => Nill» i 4 pha<br>  |                           |              |               |                     |
| +> Konsultasi.<br>    | kuranciper linc.          | $^{\circ}$   | 125           | 55                  |
| -> Bertal             | cik ppentng               | 0.25         | 0.5           | 0.75                |
| -> Dafar Ikan         | penting.                  | 0.5          | 75            |                     |
|                       |                           |              |               |                     |

**Gambar 5.6** pengelolaan bobot

7. Implementasi *edit* bobot

Implementasi *edit* bobot digunakan untuk mengubah nama-nama variabel beserta bobotnya. Dapat dilihat pada gambar 5.7

| <b>SEREA</b>            |              |                |  |
|-------------------------|--------------|----------------|--|
| <b>I</b> ngnut<br>Home  |              |                |  |
| Main Menu               | Edit Bobot   |                |  |
| sa kirileri a           |              |                |  |
| >> Bodet                | Nama         | tical: penting |  |
| SS Variacel             | bawah        | $\Omega$       |  |
| <b>SS INTERNATIONAL</b> | le gar       | $\theta$       |  |
| SS Ronduitbol           | al-st        | 0.25           |  |
| >> Dertal               | Edit Kembali |                |  |
| >> L'altar Ikan         |              |                |  |
| >> Datar User           |              |                |  |

**Gambar 5.7** *edit* bobot

8. Implementasi tambah bobot

implementasi tambah bobot digunakan untuk menambah bobot dengan memasukkan nama bobot, bobot bawah, bobot tengah, dan bobot atas. Dapat dilihat pada gambar 5.8

![](_page_60_Picture_47.jpeg)

**Gambar 5.8** tambah bobot

9. Implementasi Masukan Nilai Alpha

Halaman masukan nilai alpha digunakan untuk menentukan nilai alpha dengan memasukkan nilai alpha. Dapat dilihat pada gambar 5.9

| SPIK A         |                                |  |
|----------------|--------------------------------|--|
| Home Logout    |                                |  |
| Main Menu      |                                |  |
| >> Kriteria    | Milai Alpho U.S.<br><b>Set</b> |  |
| >> Eobot       |                                |  |
| >> yar abel    |                                |  |
| >> Nilai Alpha |                                |  |
| >> Konsultasi  |                                |  |
| >> Eerita      |                                |  |
| >> Dailar kan  |                                |  |
| 22 Daftar User |                                |  |

**Gambar 5.9** masukan nilai alpha

# 10. Implementasi Pengelolaan Konsultasi

Implementasi pengelolaan konsultasi menampilkan konsultasi *member*. dapat dilihat pada gambar 5.10

![](_page_61_Picture_47.jpeg)

**Gambar 5.10** pengelolaan konsultasi

11. Implementasi Tulis Berita

Implementasi tulis berita digunakan untuk menambah berita dengan memasukkan judul berita, isi berita, dan gambar. Dapat dilihat pada gambar 5.11

![](_page_61_Picture_48.jpeg)

**Gambar 5.11** tulis berita

### 12. Implementasi *Edit* Berita

Impelementasi *edit* berita digunakan untuk mengubah judul berita, isi berita, dan gambar. Dapat dilihat pada gambar 5.12

![](_page_62_Picture_93.jpeg)

# **b. Implementasi** *Member*

1. Implementasi SPK Penentuan Jenis Ikan

Implementasi ini merupakan implementasi untuk menentukan jenis ikan tawar yang sesuai dengan memilih tingkat kepentingan untuk setiap kriteria yang dimasukkan oleh *user member*. Dapat dilihat pada gambar 5.13

Ъ

![](_page_62_Picture_6.jpeg)

**Gambar 5.13** penentuan jenis ikan

#### 2. Implementasi Profil *Member*

Implementasi ini merupakan implementasi untuk menampilkan data *member*. Dapat dilihat pada gambar 5.14

| <b>SPIKA</b>                                                                                     |                                                                                  |                                                                             |
|--------------------------------------------------------------------------------------------------|----------------------------------------------------------------------------------|-----------------------------------------------------------------------------|
| Home Profil Logont                                                                               |                                                                                  |                                                                             |
| Main Menu<br>Per car an NC Ski<br><b>Contact Start</b><br>Telec Por Balanci<br><b>Enrs (tax)</b> | Edit Profil<br>Пата<br>Gencer<br>clenat<br>h p<br><b>HH</b><br><b>Hocar, and</b> | I an<br>Lac 4:41<br>Interf<br>1915-002-01<br>stere (gene in)<br>IM 196 4-75 |
|                                                                                                  |                                                                                  | 6 05623103 - 3011-5PN Fenchban Janip - tan dir Terren<br>$\sim$             |

**Gambar 5.14** profil *member*

# **c. Penanganan Kesalahan**

Suatu sistem yang dibuat harus komunikatif dimana jika terjadi kesalahankesalahan pemasukan data ataupun kesalahan proses yang dilakukan, maka sistem akan memberikan informasi berupa pesan kesalahan kepada pengguna atau *user*. berikut merupakan implementasi penanganan kesalahan dari sistem pendukung keputusan penentuan jenis ikan air tawar.

# 1. Penanganan Kesalahan Input Data Tidak Lengkap

Penanganan kesalahan input ini dilakukan untuk menangani kesalahan yang terjadi ketika salah satu field pada form isian data kosong. Contoh penanganan kesalahan input terdapat pada proses tambah dan *edit* data. Jika ada salah satu field yang kosong, maka akan muncuk pesan kesalahan seperti yang terlihat pada gambar 5.15

# Data Belum Lengkap!

**Gambar 5.15** pesan kesalahan *input* data tidak lengkap

2. Penanganan Kesalahan *Username* yang Sama

Penanganan kesalahan input ini dilakukan untuk menangani kesalahan yang terjadi ketika proses registrasi terdapat *username* yang sama. Pesan kesalahan ini dapat dilihat pada gambar 5.16

#### username sudah ada yang pakai.Ulangi lagi!

![](_page_64_Figure_3.jpeg)

**Gambar 5.16** pesan kesalahan *username* yang sama

3. Penanganan Peringatan Aksi

Peringatan aksi merupakan suatu peringatan terhadap pengguna khususnya *admin* ketika terjadi sebuah pilihan aksi. Pilihan aksi ini terjadi ketika ada data yang akan dihapus. Terjadi peringatan aksi apakah *admin* akan melanjutkan penghapusan atau tidak. Peringatan aksi ini dapat dilihat pada gambar 5.17

![](_page_64_Picture_7.jpeg)

**Gambar 5.17** penanganan peringatan aksi

#### **5.2 Pengujian Sistem**

Pengujian sistem dilakukan untuk mengetahui kesamaan hasil akhir atau output yang dihasilkan oleh sistem dengan hasil dari perhitungan secara manual.

a. Pengujian Proses Penentuan Jenis Ikan Air Tawar

Proses penentuan jenis ikan air tawar digunakan *user* untuk memilih jenis ikan air tawar berdasarkan tingkat kepentingannya. Proses ini menggunakan metode *fuzzy* MCDM (*Multi Criteria Decision Making*) yang dapat membantu dalam pengambilan keputusan terhadap beberapa alternatif ikan dari tiap kriteria yang ada. ISLAM

1. Contoh Kasus Pertama Dengan Nilai Alpha 0,1

H H

Proses rekomendasi dapat dilakukan oleh *user* melalui halaman penentuan jenis ikan seperti yang terlihat pada gambar 5.18 dibawah ini, misalkan *user* memilih tingkat kepentingan pada tiap kriteria:

![](_page_65_Picture_96.jpeg)

| Logaut<br>Home Profil |                          |                |                                         |
|-----------------------|--------------------------|----------------|-----------------------------------------|
| <b>Main Menu</b>      | SPK Pencarian Jenis Ikan |                |                                         |
| Perro-rian MCDM       |                          |                |                                         |
| Jenis Ikan            | Harge Eibt               | <b>Service</b> | cangat ponting<br>$\sim$                |
| Tulis künsulasi       | Kedalana Kulan.          |                | penting                                 |
| <b>Konsultasi</b>     | Kualbas AP               | ÷              | cusus penting.                          |
|                       | N-Hq                     | ÷              | kurang panting.<br>$\ddot{\phantom{0}}$ |
|                       | Sun, Air                 | ÷              | sanga: panting<br>M                     |
|                       | Cari                     |                |                                         |
|                       |                          |                |                                         |

**Gambar 5.18** penentuan tingkat kepentingan dari tiap kriteria kasus pertama

Setelah diproses maka akan mendapatkan hasil rekomendasi seperti pada gambar 5.19 dibawah ini. Rekomendasi yang ditampilkan berupa rating terurut dari nilai f yang paling tinggi.

![](_page_66_Picture_1.jpeg)

**Gambar 5.19** hasil rekomendasi kasus pertama

Untuk menguji kesesuaian sistem, maka harus dilakukan penghitungan fuzzy MCDM secara manual dengan mengunakan rumus dibawah ini.

 $\alpha = 0.1$ 

Alternatif 1 Ikan Gurame:

$$
Y_1 = ((0,75x0,75) + (0,5x0,25) + (0,75x0) + (0,25x0,5) + (0,25x0,25))/5 = 0.1625
$$
  
\n
$$
Q_1 = ((1x1) + (0.75x0.75) + (1x0.5) + (0.5x0.25) + (0.5x1)) / 5 = 0.3125
$$
  
\n
$$
Z_1 = ((1x1) + (1x1) + (1x0.75) + (0.75x0.5) + (0.75x1)) / 5 = 0.4
$$
  
\n
$$
F_1 = 0.5 ((0.1x0.3125) + 0.4 + (1-0.1)0.1625) = 0.249375
$$

Alternatif 2 Ikan Bawal:

 $Y_2 = ((0x0.75)+(0x0.05)+(0.25x0.25)+(0.5x0)+(0.25x0.75)) / 5 = 0.06125$  $Q_2 = ((0.25x1)+(0.25x0.75)+(0.5x0.5)+(0.75x0.25)+(0.5x1))$  / 5 = 0.01125  $Z_2 = ((0.5x1)+(0.5x1)+(0.75x0.75)+(1x0.5)+(0.75x1)) / 5 = 0.1125$  $F_2 = 0.5 ((0.1x0.1125)+0.05+(1-0.1)0.0125) = 0.03625$ 

• Alternatif 3 Ikan Nila:

$$
Y_3 = ((0.5 \times 0.75) + (0.5 \times 0.5) + (0.5 \times 0.25) + (0.5 \times 0) + (0.25 \times 0.75)) / 5 = 0.05
$$
  
\n
$$
Q_3 = ((0.75 \times 1) + (0.75 \times 0.75) + (0.75 \times 0.5) + (0.75 \times 0.25) + (0.5 \times 1)) / 5 = 0.1125
$$
  
\n
$$
Z_3 = ((1 \times 1) + (1 \times 1) + (1 \times 0.75) + (1 \times 0.5) + (0.75 \times 1)) / 5 = 0.2
$$
  
\n
$$
F_3 = 0.5 ((0.1 \times 0.2) + 0.1125 + (1 - 0.1)0.2) = 0.08875
$$

Dari perhitungan manual didapat nilai F untuk setiap item. Hasil perhitungan F secara manual dapat dilihat pada tabel 5.1

![](_page_67_Picture_119.jpeg)

**Tabel 5.1** Nilai F dengan alpha 0,1

Pada tabel 5.1 dapat dilihat terdapat 3 alternatif yang dipilih kemudian nilai F dari alternatif 1 adalah yang tertinggi sehingga alternatif 1 terdapat diurutan paling pertama kemudian diikuti alternatif lain sesuai dengan nilai F. dari hasil perhitungan manual terdapat kesesuaian dengan hasil perhitungan menggunakan program.

2. Contoh Kasus Kedua Dengan Nilai Alpha 0,5

Proses rekomendasi dapat dilakukan oleh *user* melalui halaman penentuan jenis ikan seperti yang terlihat pada gambar 5.20 dibawah ini, misalkan *user* memilih tingkat kepentingan pada tiap kriteria:

![](_page_67_Picture_120.jpeg)

![](_page_68_Picture_0.jpeg)

**Gambar 5.20** penentuan tingkat kepentingan dari tiap kriteria kasus kedua

Setelah diproses maka akan mendapatkan hasil rekomendasi seperti pada gambar 5.21 dibawah ini. Rekomendasi yang ditampilkan berupa rating terurut dari nilai f yang paling tinggi.

![](_page_68_Picture_3.jpeg)

**Gambar 5.21** hasil rekomendasi kasus kedua

Untuk menguji kesesuaian sistem, maka harus dilakukan penghitungan fuzzy MCDM secara manual dengan mengunakan rumus dibawah ini.

 $\alpha = 0.5$ 

Alternatif 1 Ikan Gurame:

$$
Y_1 = ((0,75x0,75) + (0,5x0,75) + (0,75x0,75) + (0,25x0,75) + (0,25x0,75)) / 5
$$
  
= 0.225  
Q<sub>1</sub> = ((1x1)+(0.75x1)+(1x1)+(0.5x1)+(0.5x1)) / 5 = 0.4  
Z<sub>1</sub> = ((1x1)+(1x1)+(1x1)+(0.75x1)+(0.75x1)) / 5 = 0.4  
F<sub>1</sub> = 0.5 ((0.5x0.4)+0.4+(1-0.5)0.225) = 0.35625

Alternatif 2 Ikan Lele:

$$
Y_2 = ((0x0.75) + (0x0.75) + (0x0.75) + (0.75x0.75) + (0.5x0.75)) / 5 = 0.1125
$$
  
\n
$$
Q_2 = ((0.25x1) + (0.25x0.75) + (0.5x0.5) + (0.75x0.25) + (0.5x1)) / 5 = 0.4
$$
  
\n
$$
Z_2 = ((0.5x1) + (0.5x1) + (0.75x0.75) + (1x0.5) + (0.75x1)) / 5 = 0.4
$$
  
\n
$$
F_2 = 0.5 ((0.5x0.4) + 0.4 + (1 - 0.5)0.1125) = 0.178
$$

Dari perhitungan manual didapat nilai F untuk setiap item. Hasil perhitungan F secara manual dapat dilihat pada tabel 5.2

**Tabel 5.2** Nilai F dengan alpha 0,5

![](_page_69_Picture_125.jpeg)

## 3. Contoh Kasus Ketiga Dengan Nilai Alpha 1

Proses rekomendasi dapat dilakukan oleh *user* melalui halaman penentuan jenis ikan seperti yang terlihat pada gambar 5.22 dibawah ini, misalkan *user* memilih tingkat kepentingan pada tiap kriteria:

![](_page_69_Picture_126.jpeg)

![](_page_70_Picture_59.jpeg)

![](_page_70_Picture_60.jpeg)

**Gambar 5.22** penentuan tingkat kepentingan dari tiap kriteria kasus ketiga

Setelah diproses maka akan mendapatkan hasil rekomendasi seperti pada gambar 5.23 dibawah ini. Rekomendasi yang ditampilkan berupa rating terurut dari nilai f yang paling tinggi.

![](_page_70_Picture_4.jpeg)

**Gambar 5.23** hasil rekomendasi kasus ketiga

Untuk menguji kesesuaian sistem, maka harus dilakukan penghitungan fuzzy MCDM secara manual dengan mengunakan rumus dibawah ini.

 $\alpha = 1$ 

Alternatif 1 Ikan Gurame:

 $Y_1 = ((0,75x0,75)+(0,5x0,25)+(0,75x0)+(0,25x0,5)+(0,25x0,25))/5 = 0.1625$  $Q_1 = ((1x1)+(0.75x0.75)+(1x0.5)+(0.5x0.25)+(0.5x1)) / 5 = 0.3125$  $Z_1 = ((1x1)+(1x1)+(1x0.75)+(0.75x0.5)+(0.75x1)) / 5 = 0.4$  $F_1 = 0.5 ((1x0.3125)+0.4+(1-1)0.1625) = 0.35625$ 

• Alternatif 2 Ikan Nila:  $\|\mathbf{S}\|$ 

 $Y_2 = ((0.5x0.75)+(0.5x0.5)+(0.5x0.25)+(0.5x0)+(0.25x0.75)) / 5 = 0.05$  $Q_2 = ((0.75x1)+(0.75x0.75)+(0.75x0.5)+(0.75x0.25)+(0.5x1))$  / 5 = 0.1125  $Z_2 = ((1x1)+(1x1)+(1x0.75)+(1x0.5)+(0.75x1)) / 5 = 0.2$  $F_2 = 0.5 ((1x0.2)+0.1125+(1-1)0.2) = 0.15625$  $\overline{\mathbf{u}}$ 

Alternatif 3 Ikan Bawal:

$$
Y_3 = ((0x0.75) + (0x0.05) + (0.25x0.25) + (0.5x0) + (0.25x0.75)) / 5 = 0.06125
$$
  
\n
$$
Q_3 = ((0.25x1) + (0.25x0.75) + (0.5x0.5) + (0.75x0.25) + (0.5x1)) / 5 = 0.01125
$$
  
\n
$$
Z_3 = ((0.5x1) + (0.5x1) + (0.75x0.75) + (1x0.5) + (0.75x1)) / 5 = 0.1125
$$
  
\n
$$
F_3 = 0.5 ((1x0.1125) + 0.05 + (1-1)0.0125) = 0.08125
$$

Dari perhitungan manual didapat nilai F untuk setiap item. Hasil perhitungan F secara manual dapat dilihat pada tabel 5.3

**Tabel 5.3** Nilai F dengan alpha 1

![](_page_71_Picture_141.jpeg)
### **5.3 Kelebihan dan Kekurangan Program**

#### **a. Kelebihan**

- 1. Nilai alpha dapat dirubah oleh *admin* itu sendiri, yang belum tentu dimiliki oleh sistem pendukung keputusan yang lain.
- 2. Rekomendasi yang dihasilkan dapat membantu *user* dalam memilih jenis ikan sesuai dengan tingkat kepentingan dari tiap kriteria.

### **b. Kekurangan**

- 1. Sistem ini hanya dapat digunakan oleh *user* yang sudah terdaftar sebagai *member*.
- 2. Jenis data ikan yang ada dalam sistem ini terbatas, hanya ada empat macam ikan air tawar saja.

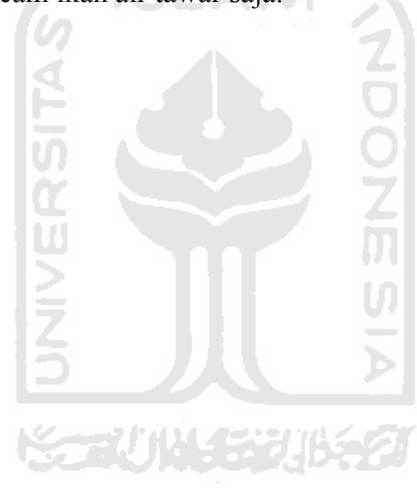

## **BAB IV**

# **PENUTUP**

### **6.1 Kesimpulan**

Berdasarkan hasil penelitian dan pembahasan tentang sistem pendukung keputusan penentuan jenis ikan air tawar, dapat disimpulkan bahwa:

- 1. Aplikasi yang telah dibuat dapat memberikan rekomendasi jenis ikan air tawar yang tepat sesuai dengan kriteria - kriteria yang ada.
- 2. Di dalam Aplikasi sistem pendukung keputusan ini dapat merubah nilai alpha yang sesuai dengan nilai alpha yang diinginkan, dengan batasan 0 – 1.
- 3. Aplikasi sistem pendukung keputusan ini disertakan juga dengan konsultasi sehingga *member* dapat melakukan konsultasi dengan *admin*.

### **6.2 Saran**

Saran untuk pengembangan sistem pendukung keputusan dalam menentukan jenis ikan air tawar adalah:

- Sebaiknya kriteria yang sudah ada, lebih diperbanyak, sehingga penentuan jenis ikan air tawar bisa lebih tepat dan akurat.

M

### **DAFTAR PUSTAKA**

- Ghufran, M. (2010). *Budidaya Ikan Nila Di Kolam Terpal.* Penerbit Andi Publisher
- Kusumadewi, Sri. (2006). *Fuzzy Multi-Attribute Decision Making (FUZZY MADM)*. Yogyakarta: Penerbit Graha Ilmu.
- Mahyuddin S.Pi.MM, Kholish. (2011). *Pembesaran Lele di Berbagai Wadah Pemeliharaan*. Penerbit Penebar Swadaya.
- Nugroho. (2011). *Mengenal Ikan Air Tawar*. Penerbit Nuansa Citra Grafika.
- Van Der Kroef, Justus M. (2010). *Indonesia has completed surveys on its 13,000 islands* : 166.

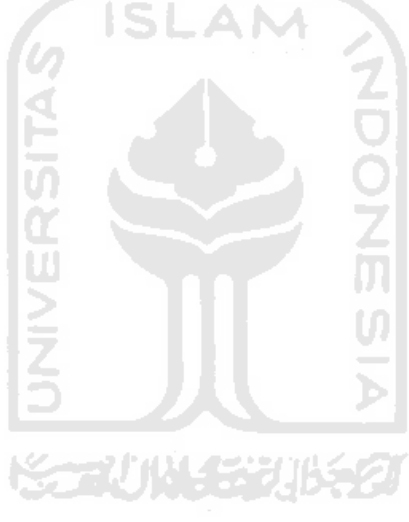